# **Dropwizard Documentation**

Release @project.version@

**Coda Hale** 

## Contents

| 1 | Getting Started  | 3   |
|---|------------------|-----|
| 2 | User Manual      | 17  |
| 3 | Javadoc          | 89  |
| 4 | About Dropwizard | 91  |
| 5 | Other Versions   | 115 |

Dropwizard pulls together **stable**, **mature** libraries from the Java ecosystem into a **simple**, **light-weight** package that lets you focus on *getting things done*.

Dropwizard has *out-of-the-box* support for sophisticated **configuration**, **application metrics**, **logging**, **operational tools**, and much more, allowing you and your team to ship a *production-quality* web service in the shortest time possible.

Contents 1

2 Contents

# CHAPTER 1

**Getting Started** 

Getting Started will guide you through the process of creating a simple Dropwizard Project: Hello World. Along the way, we'll explain the various underlying libraries and their roles, important concepts in Dropwizard, and suggest some organizational techniques to help you as your project grows. (Or you can just skip to the fun part.)

### 1.1 Overview

Dropwizard straddles the line between being a library and a framework. Its goal is to provide performant, reliable implementations of everything a production-ready web application needs. Because this functionality is extracted into a reusable library, your application remains lean and focused, reducing both time-to-market and maintenance burdens.

### 1.1.1 Jetty for HTTP

Because you can't be a web application without HTTP, Dropwizard uses the Jetty HTTP library to embed an incredibly tuned HTTP server directly into your project. Instead of handing your application off to a complicated application server, Dropwizard projects have a main method which spins up an HTTP server. Running your application as a simple process eliminates a number of unsavory aspects of Java in production (no PermGen issues, no application server configuration and maintenance, no arcane deployment tools, no class loader troubles, no hidden application logs, no trying to tune a single garbage collector to work with multiple application workloads) and allows you to use all of the existing Unix process management tools instead.

### 1.1.2 Jersey for REST

For building RESTful web applications, we've found nothing beats Jersey (the JAX-RS reference implementation) in terms of features or performance. It allows you to write clean, testable classes which gracefully map HTTP requests to simple Java objects. It supports streaming output, matrix URI parameters, conditional GET requests, and much, much more.

### 1.1.3 Jackson for JSON

In terms of data formats, JSON has become the web's *lingua franca*, and Jackson is the king of JSON on the JVM. In addition to being lightning fast, it has a sophisticated object mapper, allowing you to export your domain models directly.

### 1.1.4 Metrics for metrics

The Metrics library rounds things out, providing you with unparalleled insight into your code's behavior in your production environment.

#### 1.1.5 And Friends

In addition to Jetty, Jersey, and Jackson, Dropwizard also includes a number of libraries to help you ship more quickly and with fewer regrets.

- Guava, which, in addition to highly optimized immutable data structures, provides a growing number of classes to speed up development in Java.
- Logback and slf4j for performant and flexible logging.
- Hibernate Validator, the 'JSR-349'\_ reference implementation, provides an easy, declarative framework for validating user input and generating helpful and i18n-friendly error messages.
- The Apache HttpClient and Jersey client libraries allow for both low- and high-level interaction with other web services.
- JDBI is the most straightforward way to use a relational database with Java.
- Liquibase is a great way to keep your database schema in check throughout your development and release cycles, applying high-level database refactorings instead of one-off DDL scripts.
- Freemarker and Mustache are simple templating systems for more user-facing applications.
- Joda Time is a very complete, sane library for handling dates and times.

Now that you've gotten the lay of the land, let's dig in!

### 1.2 Setting Up Maven

We recommend you use Maven for new Dropwizard applications. If you're a big Ant / Ivy, Buildr, Gradle, SBT, Leiningen, or Gant fan, that's cool, but we use Maven, and we'll be using Maven as we go through this example application. If you have any questions about how Maven works, Maven: The Complete Reference should have what you're looking for. (We're assuming you know how to create a new Maven project. If not, you can use this to get started.)

First, add a dropwizard.version property to your POM with the current version of Dropwizard (which is @project.version@):

```
<dropwizard.version>INSERT VERSION HERE/properties>
```

Add the dropwizard-core library as a dependency:

Alright, that's enough XML. We've got a Maven project set up now, and it's time to start writing real code.

### 1.3 Creating A Configuration Class

Each Dropwizard application has its own subclass of the Configuration class which specifies environment-specific parameters. These parameters are specified in a YAML configuration file which is describing to an instance of your application's configuration class and validated.

The application we'll be building is a high-performance Hello World service, and one of our requirements is that we need to be able to vary how it says hello from environment to environment. We'll need to specify at least two things to begin with: a template for saying hello and a default name to use in case the user doesn't specify their name.

Here's what our configuration class will look like, full example conf here:

```
package com.example.helloworld;
import io.dropwizard.Configuration;
import com.fasterxml.jackson.annotation.JsonProperty;
import org.hibernate.validator.constraints.NotEmpty;
public class HelloWorldConfiguration extends Configuration {
    @NotEmpty
   private String template;
   @NotEmpty
   private String defaultName = "Stranger";
   @JsonProperty
   public String getTemplate() {
        return template;
    @JsonProperty
   public void setTemplate(String template) {
        this.template = template;
   @JsonProperty
   public String getDefaultName() {
        return defaultName;
   @JsonProperty
   public void setDefaultName(String name) {
        this.defaultName = name;
```

There's a lot going on here, so let's unpack a bit of it.

When this class is descrialized from the YAML file, it will pull two root-level fields from the YAML object: template, the template for our Hello World saying, and defaultName, the default name to use. Both template and defaultName are annotated with @NotEmpty, so if the YAML configuration file has blank values for either or is missing template entirely an informative exception will be thrown, and your application won't start.

Both the getters and setters for template and defaultName are annotated with @JsonProperty, which allows Jackson to both describilize the properties from a YAML file but also to serialize it.

**Note:** The mapping from YAML to your application's Configuration instance is done by Jackson. This means your Configuration class can use all of Jackson's object-mapping annotations. The validation of @NotEmpty is handled by Hibernate Validator, which has a wide range of built-in constraints for you to use.

Our YAML file will then look like the below, full example yml here:

```
template: Hello, %s!
defaultName: Stranger
```

Dropwizard has *many* more configuration parameters than that, but they all have sane defaults so you can keep your configuration files small and focused.

So save that YAML file as hello-world.yml, because we'll be getting up and running pretty soon, and we'll need it. Next up, we're creating our application class!

### 1.4 Creating An Application Class

Combined with your project's Configuration subclass, its Application subclass forms the core of your Dropwizard application. The Application class pulls together the various bundles and commands which provide basic functionality. (More on that later.) For now, though, our HelloWorldApplication looks like this:

```
package com.example.helloworld;

import io.dropwizard.Application;
import io.dropwizard.setup.Bootstrap;
import io.dropwizard.setup.Environment;
import com.example.helloworld.resources.HelloWorldResource;
import com.example.helloworld.health.TemplateHealthCheck;

public class HelloWorldApplication extends Application
public static void main(String[] args) throws Exception {
    new HelloWorldApplication().run(args);
}

@Override
public String getName() {
    return "hello-world";
}

@Override
public void initialize(Bootstrap<HelloWorldConfiguration> bootstrap) {
    // nothing to do yet
}
```

As you can see, HelloWorldApplication is parameterized with the application's configuration type, HelloWorldConfiguration. An initialize method is used to configure aspects of the application required before the application is run, like bundles, configuration source providers, etc. Also, we've added a static main method, which will be our application's entry point. Right now, we don't have any functionality implemented, so our run method is a little boring. Let's fix that!

### 1.5 Creating A Representation Class

Before we can get into the nuts-and-bolts of our Hello World application, we need to stop and think about our API. Luckily, our application needs to conform to an industry standard, RFC 1149, which specifies the following JSON representation of a Hello World saying:

```
{
  "id": 1,
  "content": "Hi!"
}
```

The id field is a unique identifier for the saying, and content is the textual representation of the saying. (Thankfully, this is a fairly straight-forward industry standard.)

To model this representation, we'll create a representation class:

```
package com.example.helloworld.api;
import com.fasterxml.jackson.annotation.JsonProperty;
import org.hibernate.validator.constraints.Length;

public class Saying {
    private long id;

    @Length(max = 3)
    private String content;

    public Saying() {
        // Jackson deserialization
    }

    public Saying(long id, String content) {
        this.id = id;
        this.content = content;
    }

    @JsonProperty
    public long getId() {
        return id;
    }
}
```

```
@JsonProperty
public String getContent() {
    return content;
}
```

This is a pretty simple POJO, but there are a few things worth noting here.

First, it's immutable. This makes Saying instances *very* easy to reason about in multi-threaded environments as well as single-threaded environments. Second, it uses the JavaBeans standard for the id and content properties. This allows Jackson to serialize it to the JSON we need. The Jackson object mapping code will populate the id field of the JSON object with the return value of #getId(), likewise with content and #getContent(). Lastly, the bean leverages validation to ensure the content size is no greater than 3.

**Note:** The JSON serialization here is done by Jackson, which supports far more than simple JavaBean objects like this one. In addition to the sophisticated set of annotations, you can even write your custom serializers and descrializers.

Now that we've got our representation class, it makes sense to start in on the resource it represents.

### 1.6 Creating A Resource Class

Jersey resources are the meat-and-potatoes of a Dropwizard application. Each resource class is associated with a URI template. For our application, we need a resource which returns new Saying instances from the URI / hello-world, so our resource class looks like this:

```
package com.example.helloworld.resources;
import com.example.helloworld.api.Saying;
import com.google.common.base.Optional;
import com.codahale.metrics.annotation.Timed;
import javax.ws.rs.GET;
import javax.ws.rs.Path;
import javax.ws.rs.Produces;
import javax.ws.rs.QueryParam;
import javax.ws.rs.core.MediaType;
import java.util.concurrent.atomic.AtomicLong;
@Path("/hello-world")
@Produces (MediaType.APPLICATION_JSON)
public class HelloWorldResource {
   private final String template;
   private final String defaultName;
   private final AtomicLong counter;
   public HelloWorldResource(String template, String defaultName) {
        this.template = template;
        this.defaultName = defaultName;
        this.counter = new AtomicLong();
    @GET
```

```
@Timed
public Saying sayHello(@QueryParam("name") Optional<String> name) {
    final String value = String.format(template, name.or(defaultName));
    return new Saying(counter.incrementAndGet(), value);
}
```

Finally, we're in the thick of it! Let's start from the top and work our way down.

HelloWorldResource has two annotations: @Path and @Produces. @Path("/hello-world") tells Jersey that this resource is accessible at the URI /hello-world, and @Produces(MediaType. APPLICATION\_JSON) lets Jersey's content negotiation code know that this resource produces representations which are application/json.

HelloWorldResource takes two parameters for construction: the template it uses to produce the saying and the defaultName used when the user declines to tell us their name. An AtomicLong provides us with a cheap, thread-safe way of generating unique(ish) IDs.

**Warning:** Resource classes are used by multiple threads concurrently. In general, we recommend that resources be stateless/immutable, but it's important to keep the context in mind.

#sayHello(Optional<String>) is the meat of this class, and it's a fairly simple method. The @QueryParam("name") annotation tells Jersey to map the name parameter from the query string to the name parameter in the method. If the client sends a request to /hello-world?name=Dougie, sayHello will be called with Optional.of("Dougie"); if there is no name parameter in the query string, sayHello will be called with Optional.absent(). (Support for Guava's Optional is a little extra sauce that Dropwizard adds to Jersey's existing functionality.)

Note: If the client sends a request to /hello-world?name=, sayHello will be called with Optional. of (""). This may seem odd at first, but this follows the standards (an application may have different behavior depending on if a parameter is empty vs nonexistent). You can swap Optional<String> parameter with NonEmptyStringParam if you want /hello-world?name= to return "Hello, Stranger!" For more information on resource parameters see the documentation

Inside the sayHello method, we increment the counter, format the template using String.format (String, Object...), and return a new Saying instance.

Because sayHello is annotated with @Timed, Dropwizard automatically records the duration and rate of its invocations as a Metrics Timer.

Once sayHello has returned, Jersey takes the Saying instance and looks for a provider class which can write Saying instances as application/json. Dropwizard has one such provider built in which allows for producing and consuming Java objects as JSON objects. The provider writes out the JSON and the client receives a 200 OK response with a content type of application/json.

### 1.6.1 Registering A Resource

Before that will actually work, though, we need to go back to HelloWorldApplication and add this new resource class. In its run method we can read the template and default name from the HelloWorldConfiguration instance, create a new HelloWorldResource instance, and then add it to the application's Jersey environment:

When our application starts, we create a new instance of our resource class with the parameters from the configuration file and hand it off to the Environment, which acts like a registry of all the things your application can do.

**Note:** A Dropwizard application can contain *many* resource classes, each corresponding to its own URI pattern. Just add another <code>@Path-annotated</code> resource class and call <code>register</code> with an instance of the new class.

Before we go too far, we should add a health check for our application.

### 1.7 Creating A Health Check

Health checks give you a way of adding small tests to your application to allow you to verify that your application is functioning correctly in production. We **strongly** recommend that all of your applications have at least a minimal set of health checks.

**Note:** We recommend this so strongly, in fact, that Dropwizard will nag you should you neglect to add a health check to your project.

Since formatting strings is not likely to fail while an application is running (unlike, say, a database connection pool), we'll have to get a little creative here. We'll add a health check to make sure we can actually format the provided template:

```
package com.example.helloworld.health;
import com.codahale.metrics.health.HealthCheck;

public class TemplateHealthCheck extends HealthCheck {
    private final String template;

    public TemplateHealthCheck(String template) {
        this.template = template;
    }

    @Override
    protected Result check() throws Exception {
        final String saying = String.format(template, "TEST");
        if (!saying.contains("TEST")) {
            return Result.unhealthy("template doesn't include a name");
        }
        return Result.healthy();
    }
}
```

TemplateHealthCheck checks for two things: that the provided template is actually a well-formed format string, and that the template actually produces output with the given name.

If the string is not a well-formed format string (for example, someone accidentally put Hello, %s% in the configuration file), then String.format (String, Object...) will throw an IllegalFormatException and the health check will implicitly fail. If the rendered saying doesn't include the test string, the health check will explicitly fail by returning an unhealthy Result.

### 1.7.1 Adding A Health Check

As with most things in Dropwizard, we create a new instance with the appropriate parameters and add it to the Environment:

Now we're almost ready to go!

### 1.8 Building Fat JARs

We recommend that you build your Dropwizard applications as "fat" JAR files — single .jar files which contain all of the .class files required to run your application. This allows you to build a single deployable artifact which you can promote from your staging environment to your QA environment to your production environment without worrying about differences in installed libraries. To start building our Hello World application as a fat JAR, we need to configure a Maven plugin called maven-shade. In the <build><plugins> section of your pom.xml file, add this:

```
<plugin>
   <groupId>org.apache.maven.plugins
   <artifactId>maven-shade-plugin</artifactId>
   <version>2.3
   <configuration>
       <createDependencyReducedPom>true</createDependencyReducedPom>
       <filters>
           <filter>
               <artifact>*:*</artifact>
               <excludes>
                  <exclude>META-INF/*.SF
                  <exclude>META-INF/*.DSA</exclude>
                   <exclude>META-INF/*.RSA</exclude>
               </excludes>
           </filter>
       </filters>
   </configuration>
```

```
<executions>
        <execution>
            <phase>package</phase>
            <goals>
                <goal>shade</goal>
            </goals>
            <configuration>
                <transformers>
                    <transformer implementation="org.apache.maven.plugins.shade.</pre>
→resource.ServicesResourceTransformer"/>
                    <transformer implementation="org.apache.maven.plugins.shade.</pre>
→resource.ManifestResourceTransformer">
                         <mainClass>com.example.helloworld.HelloWorldApplication/
→mainClass>
                    </transformer>
                </transformers>
            </configuration>
        </execution>
    </executions>
</plugin>
```

This configures Maven to do a couple of things during its package phase:

- Produce a pom.xml file which doesn't include dependencies for the libraries whose contents are included in the fat JAR.
- Exclude all digital signatures from signed JARs. If you don't, then Java considers the signature invalid and won't load or run your JAR file.
- Collate the various META-INF/services entries in the JARs instead of overwriting them. (Neither Dropwizard nor Jersey works without those.)
- Set com.example.helloworld.HelloWorldApplication as the JAR's MainClass. This will allow you to run the JAR using java -jar.

**Warning:** If your application has a dependency which *must* be signed (e.g., a JCA/JCE provider or other trusted library), you have to add an exclusion to the maven-shade-plugin configuration for that library and include that JAR in the classpath.

**Warning:** Since Dropwizard is using the Java ServiceLoader functionality to register and load extensions, the minimizeJar option of the *maven-shade-plugin* will lead to non-working application JARs.

### 1.8.1 Versioning Your JARs

Dropwizard can also use the project version if it's embedded in the JAR's manifest as the Implementation-Version. To embed this information using Maven, add the following to the <br/>
<br/>build><plugins> section of your pom.xml file:

```
<plugin>
    <groupId>org.apache.maven.plugins</groupId>
    <artifactId>maven-jar-plugin<//artifactId>
    <version>2.4</version>
```

This can be handy when trying to figure out what version of your application you have deployed on a machine.

Once you've got that configured, go into your project directory and run mvn package (or run the package goal from your IDE). You should see something like this:

```
[INFO] Including org.eclipse.jetty:jetty-util:jar:7.6.0.RC0 in the shaded jar.
[INFO] Including com.google.guava:guava:jar:10.0.1 in the shaded jar.
[INFO] Including com.google.code.findbugs:jsr305:jar:1.3.9 in the shaded jar.
[INFO] Including org.hibernate:hibernate-validator:jar:4.2.0.Final in the shaded jar.
[INFO] Including javax.validation:validation-api:jar:1.0.0.GA in the shaded jar.
[INFO] Including org.yaml:snakeyaml:jar:1.9 in the shaded jar.
[INFO] Replacing original artifact with shaded artifact.
[INFO] Replacing /Users/yourname/Projects/hello-world/target/hello-world-0.0.1-
→SNAPSHOT.jar with /Users/yourname/Projects/hello-world/target/hello-world-0.0.1-
→SNAPSHOT-shaded.jar
[INFO] -----
[INFO] BUILD SUCCESS
[TNFO] -----
[INFO] Total time: 8.415s
[INFO] Finished at: Fri Dec 02 16:26:42 PST 2011
[INFO] Final Memory: 11M/81M
```

**Congratulations!** You've built your first Dropwizard project! Now it's time to run it!

### 1.9 Running Your Application

Now that you've built a JAR file, it's time to run it.

In your project directory, run this:

```
java -jar target/hello-world-0.0.1-SNAPSHOT.jar
```

You should see something like the following:

Dropwizard takes the first command line argument and dispatches it to a matching command. In this case, the only command available is server, which runs your application as an HTTP server. The server command requires a configuration file, so let's go ahead and give it *the YAML file we previously saved*:

```
java -jar target/hello-world-0.0.1-SNAPSHOT.jar server hello-world.yml
```

You should see something like the following:

Your Dropwizard application is now listening on ports 8080 for application requests and 8081 for administration requests. If you press ^C, the application will shut down gracefully, first closing the server socket, then waiting for in-flight requests to be processed, then shutting down the process itself.

However, while it's up, let's give it a whirl! Click here to say hello! Click here to get even friendlier!

So, we're generating sayings. Awesome. But that's not all your application can do. One of the main reasons for using Dropwizard is the out-of-the-box operational tools it provides, all of which can be found on the admin port.

If you click through to the metrics resource, you can see all of your application's metrics represented as a JSON object.

The threads resource allows you to quickly get a thread dump of all the threads running in that process.

**Hint:** When a Jetty worker thread is handling an incoming HTTP request, the thread name is set to the method and URI of the request. This can be *very* helpful when debugging a poorly-behaving request.

The healthcheck resource runs the health check class we wrote. You should see something like this:

```
* deadlocks: OK
* template: OK
```

template here is the result of your TemplateHealthCheck, which unsurprisingly passed. deadlocks is a built-in health check which looks for deadlocked JVM threads and prints out a listing if any are found.

### 1.10 Next Steps

Well, congratulations. You've got a Hello World application ready for production (except for the lack of tests) that's capable of doing 30,000-50,000 requests per second. Hopefully, you've gotten a feel for how Dropwizard combines Jetty, Jersey, Jackson, and other stable, mature libraries to provide a phenomenal platform for developing RESTful web applications.

There's a lot more to Dropwizard than is covered here (commands, bundles, servlets, advanced configuration, validation, HTTP clients, database clients, views, etc.), all of which is covered by the *User Manual*.

1.10. Next Steps

| Dropwizard Documentation, Release @project.version@ |  |  |  |  |  |  |  |  |
|-----------------------------------------------------|--|--|--|--|--|--|--|--|
|                                                     |  |  |  |  |  |  |  |  |
|                                                     |  |  |  |  |  |  |  |  |
|                                                     |  |  |  |  |  |  |  |  |
|                                                     |  |  |  |  |  |  |  |  |
|                                                     |  |  |  |  |  |  |  |  |
|                                                     |  |  |  |  |  |  |  |  |
|                                                     |  |  |  |  |  |  |  |  |
|                                                     |  |  |  |  |  |  |  |  |
|                                                     |  |  |  |  |  |  |  |  |
|                                                     |  |  |  |  |  |  |  |  |
|                                                     |  |  |  |  |  |  |  |  |
|                                                     |  |  |  |  |  |  |  |  |
|                                                     |  |  |  |  |  |  |  |  |
|                                                     |  |  |  |  |  |  |  |  |
|                                                     |  |  |  |  |  |  |  |  |
|                                                     |  |  |  |  |  |  |  |  |
|                                                     |  |  |  |  |  |  |  |  |
|                                                     |  |  |  |  |  |  |  |  |
|                                                     |  |  |  |  |  |  |  |  |
|                                                     |  |  |  |  |  |  |  |  |
|                                                     |  |  |  |  |  |  |  |  |
|                                                     |  |  |  |  |  |  |  |  |
|                                                     |  |  |  |  |  |  |  |  |
|                                                     |  |  |  |  |  |  |  |  |
|                                                     |  |  |  |  |  |  |  |  |
|                                                     |  |  |  |  |  |  |  |  |

**User Manual** 

This goal of this document is to provide you with all the information required to build, organize, test, deploy, and maintain Dropwizard-based applications. If you're new to Dropwizard, you should read the Getting Started guide first.

### 2.1 Dropwizard Core

The dropwizard-core module provides you with everything you'll need for most of your applications.

#### It includes:

- Jetty, a high-performance HTTP server.
- Jersey, a full-featured RESTful web framework.
- Jackson, the best JSON library for the JVM.
- Metrics, an excellent library for application metrics.
- Guava, Google's excellent utility library.
- Logback, the successor to Log4j, Java's most widely-used logging framework.
- Hibernate Validator, the reference implementation of the Java Bean Validation standard.

Dropwizard consists mostly of glue code to automatically connect and configure these components.

### 2.1.1 Organizing Your Project

In general, we recommend you separate your projects into three Maven modules: project-api, project-client, and project-application.

project—api should contain your *Representations*; project—client should use those classes and an *HTTP* client to implement a full-fledged client for your application, and project—application should provide the actual application implementation, including *Resources*.

Our applications tend to look like this:

```
    com.example.myapplication:

            api: Representations.
            cli: Commands
            client: Client implementation for your application
            core: Domain implementation
            jdbi: Database access classes
            health: Health Checks
            resources: Resources
```

- MyApplicationConfiguration: configuration class

- MyApplication: The application class

### 2.1.2 Application

The main entry point into a Dropwizard application is, unsurprisingly, the Application class. Each Application has a **name**, which is mostly used to render the command-line interface. In the constructor of your Application you can add *Bundles* and *Commands* to your application.

### 2.1.3 Configuration

Dropwizard provides a number of built-in configuration parameters. They are well documented in the example project's configuration.

Each Application subclass has a single type parameter: that of its matching Configuration subclass. These are usually at the root of your application's main package. For example, your User application would have two classes: UserApplicationConfiguration, extending Configuration, and UserApplication, extending Application<br/>
Substitution Substitution Su

When your application runs *Configured Commands* like the server command, Dropwizard parses the provided YAML configuration file and builds an instance of your application's configuration class by mapping YAML field names to object field names.

**Note:** If your configuration file doesn't end in .yml or .yaml, Dropwizard tries to parse it as a JSON file.

To keep your configuration file and class manageable, we recommend grouping related configuration parameters into independent configuration classes. If your application requires a set of configuration parameters in order to connect to a message queue, for example, we recommend that you create a new MessageQueueFactory class:

```
public class MessageQueueFactory {
    @NotEmpty
    private String host;

@Min(1)
    @Max(65535)
    private int port = 5672;

@JsonProperty
```

```
public String getHost() {
    return host;
@JsonProperty
public void setHost(String host) {
    this.host = host;
@JsonProperty
public int getPort() {
    return port;
@JsonProperty
public void setPort(int port) {
    this.port = port;
public MessageQueueClient build(Environment environment) {
    MessageQueueClient client = new MessageQueueClient(getHost(), getPort());
    environment.lifecycle().manage(new Managed() {
        @Override
        public void start() {
        @Override
        public void stop() {
            client.close();
    });
    return client;
```

In this example our factory will automatically tie our MessageQueueClient connection to the lifecycle of our application's Environment.

Your main Configuration subclass can then include this as a member field:

```
public class ExampleConfiguration extends Configuration {
    @Valid
    @NotNull
    private MessageQueueFactory messageQueue = new MessageQueueFactory();

    @JsonProperty("messageQueue")
    public MessageQueueFactory getMessageQueueFactory() {
        return messageQueue;
    }

    @JsonProperty("messageQueue")
    public void setMessageQueueFactory(MessageQueueFactory factory) {
        this.messageQueue = factory;
    }
}
```

And your Application subclass can then use your factory to directly construct a client for the message queue:

Then, in your application's YAML file, you can use a nested messageQueue field:

```
messageQueue:
  host: mq.example.com
  port: 5673
```

The <code>@NotNull</code>, <code>@NotEmpty</code>, <code>@Min</code>, <code>@Max</code>, and <code>@Valid</code> annotations are part of <code>Dropwizard Validation</code> functionality. If your YAML configuration file's <code>messageQueue</code>. host field was missing (or was a blank string), Dropwizard would refuse to start and would output an error message describing the issues.

Once your application has parsed the YAML file and constructed its Configuration instance, Dropwizard then calls your Application subclass to initialize your application's Environment.

**Note:** You can override configuration settings by passing special Java system properties when starting your application. Overrides must start with prefix dw., followed by the path to the configuration value being overridden.

For example, to override the Logging level, you could start your application like this:

```
java -Ddw.logging.level=DEBUG server my-config.json
```

This will work even if the configuration setting in question does not exist in your config file, in which case it will get added.

You can override configuration settings in arrays of objects like this:

```
java -Ddw.server.applicationConnectors[0].port=9090 server my-config.json
```

You can override configuration settings in maps like this:

```
java -Ddw.database.properties.hibernate.hbm2ddl.auto=none server my-config.
json
```

You can also override a configuration setting that is an array of strings by using the ',' character as an array element separator. For example, to override a configuration setting myapp.myserver.hosts that is an array of strings in the configuration, you could start your service like this: java -Ddw.myapp.myserver.hosts=server1, server2, server3 server my-config.json

If you need to use the ',' character in one of the values, you can escape it by using ',' instead.

The array override facility only handles configuration elements that are arrays of simple strings. Also, the setting in question must already exist in your configuration file as an array; this mechanism will not work if the configuration key being overridden does not exist in your configuration file. If it does not exist or is not an array setting, it will get added as a simple string setting, including the ',' characters as part of the string.

#### **Environment variables**

The dropwizard-configuration module also provides the capabilities to substitute configuration settings with the value of environment variables using a SubstitutingSourceProvider and EnvironmentVariableSubstitutor.

The configuration settings which should be substituted need to be explicitly written in the configuration file and follow the substitution rules of StrSubstitutor from the Apache Commons Lang library.

```
mySetting: ${DW_MY_SETTING}
defaultSetting: ${DW_DEFAULT_SETTING:-default value}
```

In general SubstitutingSourceProvider isn't restricted to substitute environment variables but can be used to replace variables in the configuration source with arbitrary values by passing a custom StrSubstitutor implementation.

#### SSL

SSL support is built into Dropwizard. You will need to provide your own java keystore, which is outside the scope of this document (keytool is the command you need). There is a test keystore you can use in the Dropwizard example project.

```
server:
   applicationConnectors:
    - type: https
     port: 8443
     keyStorePath: example.keystore
     keyStorePassword: example
     validateCerts: false
```

### 2.1.4 Bootstrapping

Before a Dropwizard application can provide the command-line interface, parse a configuration file, or run as a server, it must first go through a bootstrapping phase. This phase corresponds to your Application subclass's initialize method. You can add *Bundles*, *Commands*, or register Jackson modules to allow you to include custom types as part of your configuration class.

#### 2.1.5 Environments

A Dropwizard Environment consists of all the *Resources*, servlets, filters, *Health Checks*, Jersey providers, *Managed Objects*, *Tasks*, and Jersey properties which your application provides.

Each Application subclass implements a run method. This is where you should be creating new resource instances, etc., and adding them to the given Environment class:

It's important to keep the run method clean, so if creating an instance of something is complicated, like the Thingy class above, extract that logic into a factory.

### 2.1.6 Health Checks

A health check is a runtime test which you can use to verify your application's behavior in its production environment. For example, you may want to ensure that your database client is connected to the database:

```
public class DatabaseHealthCheck extends HealthCheck {
    private final Database database;

public DatabaseHealthCheck(Database database) {
        this.database = database;
    }

@Override
    protected Result check() throws Exception {
        if (database.isConnected()) {
            return Result.healthy();
        } else {
            return Result.unhealthy("Cannot connect to " + database.getUrl());
        }
    }
}
```

You can then add this health check to your application's environment:

```
environment.healthChecks().register("database", new DatabaseHealthCheck(database));
```

By sending a GET request to /healthcheck on the admin port you can run these tests and view the results:

```
$ curl http://dw.example.com:8081/healthcheck
{"deadlocks":{"healthy":true}, "database":{"healthy":true}}
```

If all health checks report success, a 200 OK is returned. If any fail, a 500 Internal Server Error is returned with the error messages and exception stack traces (if an exception was thrown).

All Dropwizard applications ship with the deadlocks health check installed by default, which uses Java 1.6's built-in thread deadlock detection to determine if any threads are deadlocked.

### 2.1.7 Managed Objects

Most applications involve objects which need to be started and stopped: thread pools, database connections, etc. Dropwizard provides the Managed interface for this. You can either have the class in question implement the #start() and #stop() methods, or write a wrapper class which does so. Adding a Managed instance to your application's Environment ties that object's lifecycle to that of the application's HTTP server. Before the server starts, the #start() method is called. After the server has stopped (and after its graceful shutdown period) the #stop() method is called.

For example, given a theoretical Riak client which needs to be started and stopped:

```
public class RiakClientManager implements Managed {
    private final RiakClient client;

public RiakClientManager(RiakClient client) {
        this.client = client;
    }

@Override
    public void start() throws Exception {
        client.start();
    }

@Override
    public void stop() throws Exception {
        client.stop();
    }
}
```

If RiakClientManager#start() throws an exception—e.g., an error connecting to the server—your application will not start and a full exception will be logged. If RiakClientManager#stop() throws an exception, the exception will be logged but your application will still be able to shut down.

should noted built-in for Ĭt that Environment factory methods ExecutorService ScheduledExecutorService which and instances managed. See LifecycleEnvironment#executorService and LifecycleEnvironment#scheduledExecutorService for details.

#### 2.1.8 Bundles

A Dropwizard bundle is a reusable group of functionality, used to define blocks of an application's behavior. For example, AssetBundle from the dropwizard-assets module provides a simple way to serve static assets from your application's src/main/resources/assets directory as files available from /assets/\* (or any other path) in your application.

Some bundles require configuration parameters. These bundles implement ConfiguredBundle and will require your application's Configuration subclass to implement a specific interface.

#### **Serving Assets**

Either your application or your static assets can be served from the root path, but not both. The latter is useful when using Dropwizard to back a Javascript application. To enable it, move your application to a sub-URL.

```
server:
  rootPath: /api/
```

**Note:** If you use the *Simple* server configuration, then rootPath is calculated relatively from applicationContextPath. So, your API will be accessible from the path /application/api/

Then use an extended AssetsBundle constructor to serve resources in the assets folder from the root path. index.htm is served as the default page.

```
@Override
public void initialize(Bootstrap<HelloWorldConfiguration> bootstrap) {
   bootstrap.addBundle(new AssetsBundle("/assets/", "/"));
}
```

When an AssetBundle is added to the application, it is registered as a servlet using a default name of assets. If the application needs to have multiple AssetBundle instances, the extended constructor should be used to specify a unique name for the AssetBundle.

```
@Override
public void initialize(Bootstrap<HelloWorldConfiguration> bootstrap) {
   bootstrap.addBundle(new AssetsBundle("/assets/css", "/css", null, "css"));
   bootstrap.addBundle(new AssetsBundle("/assets/js", "/js", null, "js"));
   bootstrap.addBundle(new AssetsBundle("/assets/fonts", "/fonts", null, "fonts"));
}
```

### 2.1.9 Commands

Commands are basic actions which Dropwizard runs based on the arguments provided on the command line. The built-in server command, for example, spins up an HTTP server and runs your application. Each Command subclass has a name and a set of command line options which Dropwizard will use to parse the given command line arguments.

Below is an example on how to add a command and have Dropwizard recognize it.

```
@Override
public void run(Bootstrap<?> bootstrap, Namespace namespace) throws Exception {
    System.out.println("Hello " + namespace.getString("user"));
}
```

Dropwizard recognizes our command once we add it in the initialize stage of our application.

```
public class MyApplication extends Application<MyConfiguration>{
    @Override
    public void initialize(Bootstrap<DropwizardConfiguration> bootstrap) {
        bootstrap.addCommand(new MyCommand());
    }
}
```

To invoke the new functionality, run the following:

```
java -jar <jarfile> hello dropwizard
```

### **Configured Commands**

Some commands require access to configuration parameters and should extend the ConfiguredCommand class, using your application's Configuration class as its type parameter. By default, Dropwizard will treat the last argument on the command line as the path to a YAML configuration file, parse and validate it, and provide your command with an instance of the configuration class.

A ConfiguredCommand can have additional command line options specified, while keeping the last argument the path to the YAML configuration.

```
@Override
public void configure(Subparser subparser) {
    super.configure(subparser);

    // Add a command line option
    subparser.addArgument("-u", "--user")
        .dest("user")
        .type(String.class)
        .required(true)
        .help("The user of the program");
}
```

For more advanced customization of the command line (for example, having the configuration file location specified by -c), adapt the ConfiguredCommand class as needed.

### 2.1.10 Tasks

A Task is a run-time action your application provides access to on the administrative port via HTTP. All Dropwizard applications start with: the gc task, which explicitly triggers the JVM's garbage collection (This is useful, for example, for running full garbage collections during off-peak times or while the given application is out of rotation.); and the log-level task, which configures the level of any number of loggers at runtime (akin to Logback's JmxConfigurator). The execute method of a Task can be annotated with @Timed, @Metered, and @ExceptionMetered. Dropwizard will automatically record runtime information about your tasks. Here's a basic task class:

You can then add this task to your application's environment:

```
environment.admin().addTask(new TruncateDatabaseTask(database));
```

Running a task can be done by sending a POST request to /tasks/{task-name} on the admin port. For example:

```
$ curl -X POST http://dw.example.com:8081/tasks/gc
Running GC...
Done!
```

### 2.1.11 Logging

Dropwizard uses Logback for its logging backend. It provides an slf4j implementation, and even routes all java. util.logging, Log4j, and Apache Commons Logging usage through Logback.

slf4j provides the following logging levels:

**ERROR** Error events that might still allow the application to continue running.

**WARN** Potentially harmful situations.

**INFO** Informational messages that highlight the progress of the application at coarse-grained level.

**DEBUG** Fine-grained informational events that are most useful to debug an application.

**TRACE** Finer-grained informational events than the DEBUG level.

#### **Log Format**

Dropwizard's log format has a few specific goals:

- Be human readable.
- Be machine parsable.
- Be easy for sleepy ops folks to figure out why things are pear-shaped at 3:30AM using standard UNIXy tools like tail and grep.

The logging output looks like this:

```
TRACE [2010-04-06 06:42:35,271] com.example.dw.Thing: Contemplating doing a thing.

DEBUG [2010-04-06 06:42:35,274] com.example.dw.Thing: About to do a thing.

INFO [2010-04-06 06:42:35,274] com.example.dw.Thing: Doing a thing
```

```
WARN [2010-04-06 06:42:35,275] com.example.dw.Thing: Doing a thing ERROR [2010-04-06 06:42:35,275] com.example.dw.Thing: This may get ugly. ! java.lang.RuntimeException: oh noes! ! at com.example.dw.Thing.run(Thing.java:16) !
```

#### A few items of note:

- All timestamps are in UTC and ISO 8601 format.
- You can grep for messages of a specific level really easily:

```
tail -f dw.log | grep '^WARN'
```

• You can grep for messages from a specific class or package really easily:

```
tail -f dw.log | grep 'com.example.dw.Thing'
```

• You can even pull out full exception stack traces, plus the accompanying log message:

```
tail -f dw.log | grep -B 1 '^\!'
```

• The ! prefix does not apply to syslog appenders, as stack traces are sent separately from the main message. Instead, t is used (this is the default value of the SyslogAppender that comes with Logback). This can be configured with the stackTracePrefix option when defining your appender.

### Configuration

You can specify a default logger level, override the levels of other loggers in your YAML configuration file, and even specify appenders for them. The latter form of configuration is preferable, but the former is also acceptable.

```
# Logging settings.
logging:
  # The default level of all loggers. Can be OFF, ERROR, WARN, INFO, DEBUG, TRACE, or..
\hookrightarrow AT_1T_1
  level: INFO
  # Logger-specific levels.
  loggers:
    # Overrides the level of com.example.dw.Thing and sets it to DEBUG.
    "com.example.dw.Thing": DEBUG
    # Enables the SQL query log and redirect it to a separate file
    "org.hibernate.SQL":
      level: DEBUG
      # This line stops org.hibernate.SQL (or anything under it) from using the root,
→logger
      additive: false
      appenders:
        - type: file
          currentLogFilename: ./logs/example-sql.log
          archivedLogFilenamePattern: ./logs/example-sql-%d.log.qz
          archivedFileCount: 5
```

### **Console Logging**

By default, Dropwizard applications log INFO and higher to STDOUT. You can configure this by editing the logging section of your YAML configuration file:

```
logging:
   appenders:
    - type: console
     threshold: WARN
     target: stderr
```

In the above, we're instead logging only WARN and ERROR messages to the STDERR device.

### **File Logging**

Dropwizard can also log to an automatically rotated set of log files. This is the recommended configuration for your production environment:

```
logging:
  appenders:
    - type: file
      # The file to which current statements will be logged.
      currentLogFilename: ./logs/example.log
      # When the log file rotates, the archived log will be renamed to this and
\rightarrowgzipped. The
      # %d is replaced with the previous day (yyyy-MM-dd). Custom rolling windows can_
→be created
      # by passing a SimpleDateFormat-compatible format as an argument: "%d{yyyy-MM-
\hookrightarrow dd-hh}".
      archivedLogFilenamePattern: ./logs/example-%d.log.gz
      # The number of archived files to keep.
      archivedFileCount: 5
      # The timezone used to format dates. HINT: USE THE DEFAULT, UTC.
      timeZone: UTC
```

### **Syslog Logging**

28

Finally, Dropwizard can also log statements to syslog.

Note: Because Java doesn't use the native syslog bindings, your syslog server must have an open network socket.

```
logging:

appenders:
- type: syslog
# The hostname of the syslog server to which statements will be sent.
# N.B.: If this is the local host, the local syslog instance will need to be

configured to
# listen on an inet socket, not just a Unix socket.
```

```
host: localhost

# The syslog facility to which statements will be sent.
facility: local0
```

You can combine any number of different appenders, including multiple instances of the same appender with different configurations:

```
logging:
  # Permit DEBUG, INFO, WARN and ERROR messages to be logged by appenders.
 level: DEBUG
 appenders:
    # Log warnings and errors to stderr
    - type: console
      threshold: WARN
     target: stderr
    # Log info, warnings and errors to our apps' main log.
    # Rolled over daily and retained for 5 days.
    - type: file
     threshold: INFO
     currentLogFilename: ./logs/example.log
     archivedLogFilenamePattern: ./logs/example-%d.log.gz
      archivedFileCount: 5
    # Log debug messages, info, warnings and errors to our apps' debug log.
    # Rolled over hourly and retained for 6 hours
    - type: file
     threshold: DEBUG
      currentLogFilename: ./logs/debug.log
      archivedLogFilenamePattern: ./logs/debug-%d{yyyy-MM-dd-hh}.log.gz
      archivedFileCount: 6
```

### 2.1.12 Testing Applications

All of Dropwizard's APIs are designed with testability in mind, so even your applications can have unit tests:

```
public class MyApplicationTest {
    private final Environment environment = mock(Environment.class);
    private final JerseyEnvironment jersey = mock(JerseyEnvironment.class);
    private final MyApplication application = new MyApplication();
    private final MyConfiguration config = new MyConfiguration();

    @Before
    public void setup() throws Exception {
        config.setMyParam("yay");
        when(environment.jersey()).thenReturn(jersey);
    }

    @Test
    public void buildsAThingResource() throws Exception {
        application.run(config, environment);
    }
}
```

```
verify(jersey).register(isA(ThingResource.class));
}
```

We highly recommend Mockito for all your mocking needs.

### **2.1.13 Banners**

We think applications should print out a big ASCII art banner on startup. Yours should, too. It's fun. Just add a banner.txt class to src/main/resources and it'll print it out when your application starts:

We could probably make up an argument about why this is a serious devops best practice with high ROI and an Agile Tool, but honestly we just enjoy this.

We recommend you use TAAG for all your ASCII art banner needs.

#### 2.1.14 Resources

Unsurprisingly, most of your day-to-day work with a Dropwizard application will be in the resource classes, which model the resources exposed in your RESTful API. Dropwizard uses Jersey for this, so most of this section is just re-hashing or collecting various bits of Jersey documentation.

Jersey is a framework for mapping various aspects of incoming HTTP requests to POJOs and then mapping various aspects of POJOs to outgoing HTTP responses. Here's a basic resource class:

This class provides a resource (a user's list of notifications) which responds to GET and POST requests to / {user} / notifications, providing and consuming application/json representations. There's quite a lot of functionality on display here, and this section will explain in detail what's in play and how to use these features in your application.

#### **Paths**

**Important:** Every resource class must have a @Path annotation.

The <code>@Path</code> annotation isn't just a static string, it's a URI Template. The <code>{user}</code> part denotes a named variable, and when the template matches a URI the value of that variable will be accessible via <code>@PathParam-annotated</code> method parameters.

For example, an incoming request for /1001/notifications would match the URI template, and the value "1001" would be available as the path parameter named user.

If your application doesn't have a resource class whose @Path URI template matches the URI of an incoming request, Jersey will automatically return a 404 Not Found to the client.

### **Methods**

Methods on a resource class which accept incoming requests are annotated with the HTTP methods they handle: @GET, @POST, @PUT, @DELETE, @HEAD, @OPTIONS, @PATCH.

Support for arbitrary new methods can be added via the <code>@HttpMethod</code> annotation. They also must be added to the <code>list of allowed methods</code>. This means, by default, methods such as <code>CONNECT</code> and <code>TRACE</code> are blocked, and will return a 405 <code>Method</code> <code>Not</code> <code>Allowed response</code>.

If a request comes in which matches a resource class's path but has a method which the class doesn't support, Jersey will automatically return a 405 Method Not Allowed to the client.

The return value of the method (in this case, a NotificationList instance) is then mapped to the *negotiated media type* this case, our resource only supports JSON, and so the NotificationList is serialized to JSON using Jackson.

#### **Metrics**

Every resource method can be annotated with @Timed, @Metered, and @ExceptionMetered. Dropwizard augments Jersey to automatically record runtime information about your resource methods.

- @Timed measures the duration of requests to a resource
- @Metered measures the rate at which the resource is accessed
- @ExceptionMetered measures how often exceptions occur processing the resource

#### **Parameters**

The annotated methods on a resource class can accept parameters which are mapped to from aspects of the incoming request. The \*Param annotations determine which part of the request the data is mapped, and the parameter *type* determines how the data is mapped.

For example:

- A @PathParam("user")-annotated String takes the raw value from the user variable in the matched URI template and passes it into the method as a String.
- A @QueryParam("count")-annotated IntParam parameter takes the first count value from the request's query string and passes it as a String to IntParam's constructor. IntParam (and all other io.dropwizard.jersey.params.\* classes) parses the string as an Integer, returning a 400 Bad Request if the value is malformed.
- A @FormParam("name")-annotated Set<String> parameter takes all the name values from a posted form and passes them to the method as a set of strings.
- A \*Param-annotated NonEmptyStringParam will interpret empty strings as absent strings, which is useful in cases where the endpoint treats empty strings and absent strings as interchangeable.

What's noteworthy here is that you can actually encapsulate the vast majority of your validation logic using specialized parameter objects. See AbstractParam for details.

### **Request Entities**

If you're handling request entities (e.g., an application/json object on a PUT request), you can model this as a parameter without a \*Param annotation. In the *example code*, the add method provides a good example of this:

Jersey maps the request entity to any single, unbound parameter. In this case, because the resource is annotated with <code>@Consumes(MediaType.APPLICATION\_JSON)</code>, it uses the Dropwizard-provided Jackson support which, in addition to parsing the JSON and mapping it to an instance of <code>Notification</code>, also runs that instance through Dropwizard's <code>Constraining Entities</code>.

If the descrialized Notification isn't valid, Dropwizard returns a 422 Unprocessable Entity response to the client.

Note: If your request entity parameter isn't annotated with @Valid, it won't be validated.

#### **Media Types**

Jersey also provides full content negotiation, so if your resource class consumes application/json but the client sends a text/plain entity, Jersey will automatically reply with a 406 Not Acceptable. Jersey's even smart enough to use client-provided q-values in their Accept headers to pick the best response content type based on what both the client and server will support.

#### Responses

If your clients are expecting custom headers or additional information (or, if you simply desire an additional degree of control over your responses), you can return explicitly-built Response objects:

```
return Response.noContent().language(Locale.GERMAN).build();
```

In general, though, we recommend you return actual domain objects if at all possible. It makes *testing resources* much easier.

#### **Error Handling**

If your resource class unintentionally throws an exception, Dropwizard will log that exception (including stack traces) and return a terse, safe text/plain 500 Internal Server Error response.

If your resource class needs to return an error to the client (e.g., the requested record doesn't exist), you have two options: throw a subclass of Exception or restructure your method to return a Response.

If at all possible, prefer throwing Exception instances to returning Response objects.

If you throw a subclass of WebApplicationException jersey will map that to a defined response.

If you want more control, you can also declare JerseyProviders in your Environment to map Exceptions to certain responses by calling JerseyEnvironment#register(Object) with an implementation of javax.ws.rs.ext.ExceptionMapper. e.g. Your resource throws an InvalidArgumentException, but the response would be 400, bad request.

#### **URIs**

While Jersey doesn't quite have first-class support for hyperlink-driven applications, the provided UriBuilder functionality does quite well.

Rather than duplicate resource URIs, it's possible (and recommended!) to initialize a UriBuilder with the path from the resource class itself:

```
UriBuilder.fromResource(UserResource.class).build(user.getId());
```

#### **Testing**

As with just about everything in Dropwizard, we recommend you design your resources to be testable. Dependencies which aren't request-injected should be passed in via the constructor and assigned to final fields.

Testing, then, consists of creating an instance of your resource class and passing it a mock. (Again: Mockito.)

#### Caching

Adding a Cache-Control statement to your resource class is simple with Dropwizard:

```
@GET
@CacheControl(maxAge = 6, maxAgeUnit = TimeUnit.HOURS)
public String getCachableValue() {
    return "yay";
}
```

The @CacheControl annotation will take all of the parameters of the Cache-Control header.

### 2.1.15 Representations

Representation classes are classes which, when handled to various Jersey MessageBodyReader and MessageBodyWriter providers, become the entities in your application's API. Dropwizard heavily favors JSON, but it's possible to map from any POJO to custom formats and back.

#### **Basic JSON**

Jackson is awesome at converting regular POJOs to JSON and back. This file:

```
public class Notification {
    private String text;

public Notification(String text) {
        this.text = text;
    }

@JsonProperty
public String getText() {
        return text;
    }
```

```
@JsonProperty
public void setText(String text) {
    this.text = text;
}
```

gets converted into this JSON:

```
{
    "text": "hey it's the value of the text field"
}
```

If, at some point, you need to change the JSON field name or the Java field without affecting the other, you can add an explicit field name to the @JsonProperty annotation.

If you prefer immutable objects rather than JavaBeans, that's also doable:

```
public class Notification {
    private final String text;

    @JsonCreator
    public Notification(@JsonProperty("text") String text) {
        this.text = text;
    }

    @JsonProperty("text")
    public String getText() {
        return text;
    }
}
```

### **Advanced JSON**

Not all JSON representations map nicely to the objects your application deals with, so it's sometimes necessary to use custom serializers and descrializers. Just annotate your object like this:

```
@JsonSerialize(using=FunkySerializer.class)
@JsonDeserialize(using=FunkyDeserializer.class)
public class Funky {
    // ...
}
```

Then make a FunkySerializer class which implements JsonSerializer<Funky> and a FunkyDeserializer class which implements JsonDeserializer<Funky>.

### snake\_case

A common issue with JSON is the disagreement between <code>camelCase</code> and <code>snake\_case</code> field names. Java and Javascript folks tend to like <code>camelCase</code>; Ruby, Python, and Perl folks insist on <code>snake\_case</code>. To make Dropwizard automatically convert field names to <code>snake\_case</code> (and back), just annotate the class with <code>@JsonSnakeCase</code>:

```
@JsonSnakeCase
public class Person {
    private final String firstName;

    @JsonCreator
    public Person(@JsonProperty String firstName) {
        this.firstName = firstName;
    }

    @JsonProperty
    public String getFirstName() {
        return firstName;
    }
}
```

This gets converted into this JSON:

```
{
    "first_name": "Coda"
}
```

### **Streaming Output**

If your application happens to return lots of information, you may get a big performance and efficiency bump by using streaming output. By returning an object which implements Jersey's StreamingOutput interface, your method can stream the response entity in a chunk-encoded output stream. Otherwise, you'll need to fully construct your return value and *then* hand it off to be sent to the client.

### **HTML Representations**

For generating HTML pages, check out Dropwizard's views support.

#### **Custom Representations**

Sometimes, though, you've got some wacky output format you need to produce or consume and no amount of arguing will make JSON acceptable. That's unfortunate but OK. You can add support for arbitrary input and output formats by creating classes which implement Jersey's MessageBodyReader<T> and MessageBodyWriter<T> interfaces. (Make sure they're annotated with @Provider and @Produces("text/gibberish") or @Consumes("text/gibberish").) Once you're done, just add instances of them (or their classes if they depend on Jersey's @Context injection) to your application's Environment on initialization.

### Jersey filters

There might be cases when you want to filter out requests or modify them before they reach your Resources. Jersey has a rich api for filters and interceptors that can be used directly in Dropwizard. You can stop the request from reaching your resources by throwing a WebApplicationException. Alternatively, you can use filters to modify inbound requests or outbound responses.

```
@Provider
public class DateNotSpecifiedFilter implements ContainerRequestFilter {
    @Override
```

This example filter checks the request for the "Date" header, and denies the request if was missing. Otherwise, the request is passed through.

Filters can be dynamically bound to resource methods using DynamicFeature:

The DynamicFeature is invoked by the Jersey runtime when the application is started. In this example, the feature checks for methods that are annotated with @DateRequired and registers the DateNotSpecified filter on those methods only.

You typically register the feature in your Application class, like so:

```
environment.jersey().register(DateRequiredFeature.class);
```

#### Servlet filters

Another way to create filters is by creating servlet filters. They offer a way to to register filters that apply both to servlet requests as well as resource requests. Jetty comes with a few bundled filters which may already suit your needs. If you want to create your own filter, this example demonstrates a servlet filter analogous to the previous example:

```
HttpServletResponse httpResponse = (HttpServletResponse) response;
httpResponse.setStatus(HttpStatus.BAD_REQUEST_400);
httpResponse.getWriter().print("Date Header was not specified");
}
}
}
}
```

This servlet filter can then be registered in your Application class by wrapping it in FilterHolder and adding it to the application context together with a specification for which paths this filter should active. Here's an example:

### 2.1.16 How it's glued together

When your application starts up, it will spin up a Jetty HTTP server, see <code>DefaultServerFactory</code>. This server will have two handlers, one for your application port and the other for your admin port. The admin handler creates and registers the <code>AdminServlet</code>. This has a handle to all of the application healthchecks and metrics via the <code>ServletContext</code>.

The application port has an HttpServlet as well, this is composed of <code>DropwizardResourceConfig</code>, which is an extension of Jersey's resource configuration that performs scanning to find root resource and provider classes. Ultimately when you call <code>env.jersey().register(new SomeResource())</code>, you are adding to the <code>DropwizardResourceConfig</code>. This config is a jersey <code>Application</code>, so all of your application resources are served from one <code>Servlet</code>

DropwizardResourceConfig is where the various ResourceMethodDispatchAdapter are registered to enable the following functionality:

- Resource method requests with @Timed, @Metered, @ExceptionMetered are delegated to special dispatchers which decorate the metric telemetry
- Resources that return Guava Optional are unboxed. Present returns underlying type, and non-present 404s
- Resource methods that are annotated with @CacheControl are delegated to a special dispatcher that decorates on the cache control headers
- Enables using Jackson to parse request entities into objects and generate response entities from objects, all while performing validation

# 2.2 Dropwizard Client

The dropwizard-client module provides you with two different performant, instrumented HTTP clients so you can integrate your service with other web services: Apache HttpClient and Jersey Client.

### 2.2.1 Apache HttpClient

The underlying library for dropwizard-client is Apache's HttpClient, a full-featured, well-tested HTTP client library.

To create a managed, instrumented HttpClient instance, your configuration class needs an http client configuration instance:

```
public class ExampleConfiguration extends Configuration {
    @Valid
    @NotNull
    private HttpClientConfiguration httpClient = new HttpClientConfiguration();

    @JsonProperty("httpClient")
    public HttpClientConfiguration getHttpClientConfiguration() {
        return httpClient;
    }

    @JsonProperty("httpClient")
    public void setHttpClientConfiguration(HttpClientConfiguration httpClient) {
        this.httpClient = httpClient;
    }
}
```

Then, in your application's run method, create a new HttpClientBuilder:

#### **Metrics**

Dropwizard's HttpClientBuilder actually gives you an instrumented subclass which tracks the following pieces of data:

- org.apache.http.conn.ClientConnectionManager.available-connections The number the number idle connections ready to be used to execute requests.
- org.apache.http.conn.ClientConnectionManager.leased-connections The number of persistent connections currently being used to execute requests.
- org.apache.http.conn.ClientConnectionManager.max-connections The maximum number of allowed connections.
- org.apache.http.conn.ClientConnectionManager.pending-connections The number of connection requests being blocked awaiting a free connection
- org.apache.http.client.HttpClient.get-requests The rate at which GET requests are being sent.
- org.apache.http.client.HttpClient.post-requests The rate at which POST requests are being
   sent.
- org.apache.http.client.HttpClient.head-requests The rate at which HEAD requests are being sent.
- org.apache.http.client.HttpClient.put-requests The rate at which PUT requests are being sent.
- org.apache.http.client.HttpClient.delete-requests The rate at which DELETE requests are being sent.

- org.apache.http.client.HttpClient.options-requests The rate at which OPTIONS requests are being sent.
- org.apache.http.client.HttpClient.trace-requests The rate at which TRACE requests are being sent.
- org.apache.http.client.HttpClient.connect-requests The rate at which CONNECT requests are being sent.
- org.apache.http.client.HttpClient.move-requests The rate at which MOVE requests are being sent.
- org.apache.http.client.HttpClient.patch-requests The rate at which PATCH requests are being sent.
- org.apache.http.client.HttpClient.other-requests The rate at which requests with none of the above methods are being sent.

Note: The naming strategy for the metrics associated requests is configurable. Specifically, the last part e.g. get-requests. What is displayed is <a href="httpclientMetricNameStrategies.METHOD\_ONLY">httpclientMetricNameStrategies.METHOD\_ONLY</a>, you can also include the host via <a href="httpclientMetricNameStrategies.HOST\_AND\_METHOD">httpclientMetricNameStrategies.HOST\_AND\_METHOD</a> or a url without query string via <a href="httpclientMetricNameStrategies.QUERYLESS\_URL\_AND\_METHOD">httpclientMetricNameStrategies.QUERYLESS\_URL\_AND\_METHOD</a>

### 2.2.2 Jersey Client

If HttpClient is too low-level for you, Dropwizard also supports Jersey's Client API. Jersey's Client allows you to use all of the server-side media type support that your service uses to, for example, describing application/json request entities as POJOs.

To create a *managed*, instrumented JerseyClient instance, your *configuration class* needs an *jersey client configuration* instance:

```
public class ExampleConfiguration extends Configuration {
    @Valid
    @NotNull
    private JerseyClientConfiguration jerseyClient = new JerseyClientConfiguration();

    @JsonProperty("jerseyClient")
    public JerseyClientConfiguration getJerseyClientConfiguration() {
        return jerseyClient;
    }
}
```

Then, in your service's run method, create a new JerseyClientBuilder:

### Configuration

The Client that Dropwizard creates deviates from the *Jersey Client Configuration* defaults. The default, in Jersey, is for a client to never timeout reading or connecting in a request, while in Dropwizard, the default is 500 milliseconds.

There are a couple of ways to change this behavior. The recommended way is to modify the *YAML configuration*. Alternatively, set the properties on the <code>JerseyClientConfiguration</code>, which will take effect for all built clients. On a per client basis, the configuration can be changed by utilizing the <code>property</code> method and, in this case, the Jersey Client Properties can be used.

```
Warning: Do not try to change Jersey properties using Jersey Client Properties through the

withProperty (String propertyName, Object propertyValue)

method on the JerseyClientBuilder, because by default it's configured by Dropwizard's HttpClientBuilder, so the Jersey properties are ignored.
```

## 2.3 Dropwizard JDBI

The dropwizard-jdbi module provides you with managed access to JDBI, a flexible and modular library for interacting with relational databases via SQL.

### 2.3.1 Configuration

To create a managed, instrumented DBI instance, your configuration class needs a DataSourceFactory instance:

```
public class ExampleConfiguration extends Configuration {
    @Valid
    @NotNull
    private DataSourceFactory database = new DataSourceFactory();

    @JsonProperty("database")
    public void setDataSourceFactory(DataSourceFactory factory) {
        this.database = factory;
    }

    @JsonProperty("database")
    public DataSourceFactory getDataSourceFactory() {
        return database;
    }
}
```

Then, in your service's run method, create a new DBIFactory:

This will create a new *managed* connection pool to the database, a *health check* for connectivity to the database, and a new DBI instance for you to use.

Your service's configuration file will then look like this:

```
database:
 # the name of your JDBC driver
 driverClass: org.postgresgl.Driver
  # the username
 user: pg-user
  # the password
 password: iAMs00perSecrEET
  # the JDBC URL
 url: jdbc:postgresql://db.example.com/db-prod
  # any properties specific to your JDBC driver:
 properties:
   charSet: UTF-8
  # the maximum amount of time to wait on an empty pool before throwing an exception
 maxWaitForConnection: 1s
  # the SQL query to run when validating a connection's liveness
 validationQuery: "/* MyService Health Check */ SELECT 1"
  # the timeout before a connection validation queries fail
 validationQueryTimeout: 3s
  # the minimum number of connections to keep open
 minSize: 8
  # the maximum number of connections to keep open
  # whether or not idle connections should be validated
 checkConnectionWhileIdle: false
  # the amount of time to sleep between runs of the idle connection validation,...
→abandoned cleaner and idle pool resizing
 evictionInterval: 10s
  # the minimum amount of time an connection must sit idle in the pool before it is.
→eligible for eviction
 minIdleTime: 1 minute
```

### 2.3.2 **Usage**

We highly recommend you use JDBI's SQL Objects API, which allows you to write DAO classes as interfaces:

```
public interface MyDAO {
    @SqlUpdate("create table something (id int primary key, name varchar(100))")
    void createSomethingTable();
    @SqlUpdate("insert into something (id, name) values (:id, :name)")
```

```
void insert(@Bind("id") int id, @Bind("name") String name);

@SqlQuery("select name from something where id = :id")
String findNameById(@Bind("id") int id);

final MyDAO dao = database.onDemand(MyDAO.class);
```

This ensures your DAO classes are trivially mockable, as well as encouraging you to extract mapping code (e.g., ResultSet -> domain objects) into testable, reusable classes.

### 2.3.3 Exception Handling

By adding the DBIExceptionsBundle to your *application*, Dropwizard will automatically unwrap any thrown SQLException or DBIException instances. This is critical for debugging, since otherwise only the common wrapper exception's stack trace is logged.

### 2.3.4 Prepended Comments

If you're using JDBI's SQL Objects API (and you should be), dropwizard-jdbi will automatically prepend the SQL object's class and method name to the SQL query as an SQL comment:

```
/* com.example.service.dao.UserDAO.findByName */
SELECT id, name, email
FROM users
WHERE name = 'Coda';
```

This will allow you to quickly determine the origin of any slow or misbehaving queries.

### 2.3.5 Guava Support

dropwizard-jdbi supports Optional<T> arguments and ImmutableList<T> and ImmutableSet<T>
query results.

## 2.3.6 Joda Time Support

dropwizard-jdbi supports joda-time DateTime arguments and DateTime fields in query results.

# 2.4 Dropwizard Migrations

The dropwizard-migrations module provides you with a wrapper for Liquibase database refactoring.

### 2.4.1 Configuration

Like Dropwizard JDBI, your configuration class needs a DataSourceFactory instance:

```
public class ExampleConfiguration extends Configuration {
    @Valid
    @NotNull
    private DataSourceFactory database = new DataSourceFactory();

    @JsonProperty("database")
    public DataSourceFactory getDataSourceFactory() {
        return database;
    }
}
```

### 2.4.2 Adding The Bundle

Then, in your application's initialize method, add a new Migrations Bundle subclass:

### 2.4.3 Defining Migrations

Your database migrations are stored in your Dropwizard project, in src/main/resources/migrations.xml. This file will be packaged with your application, allowing you to run migrations using your application's command-line interface.

For example, to create a new people table, you might create an initial migrations.xml like this:

```
<?xml version="1.0" encoding="UTF-8"?>
<databaseChangeLog
       xmlns="http://www.liquibase.org/xml/ns/dbchangelog"
       xmlns:xsi="http://www.w3.org/2001/XMLSchema-instance"
       xsi:schemaLocation="http://www.liquibase.org/xml/ns/dbchangelog
        http://www.liquibase.org/xml/ns/dbchangelog/dbchangelog-3.1.xsd">
   <changeSet id="1" author="codahale">
        <createTable tableName="people">
            <column name="id" type="bigint" autoIncrement="true">
                <constraints primaryKey="true" nullable="false"/>
            </column>
            <column name="fullName" type="varchar(255)">
                <constraints nullable="false"/>
            <column name="jobTitle" type="varchar(255)"/>
        </createTable>
    </changeSet>
</databaseChangeLog>
```

For more information on available database refactorings, check the Liquibase documentation.

### 2.4.4 Checking Your Database's State

To check the state of your database, use the db status command:

```
java -jar hello-world.jar db status helloworld.yml
```

### 2.4.5 Dumping Your Schema

If your database already has an existing schema and you'd like to pre-seed your migrations.xml document, you can run the db dump command:

```
java -jar hello-world.jar db dump helloworld.yml
```

This will output a Liquibase change log with a changeset capable of recreating your database.

### 2.4.6 Tagging Your Schema

To tag your schema at a particular point in time (e.g., to make rolling back easier), use the db tag command:

```
java -jar hello-world.jar db tag helloworld.yml 2012-10-08-pre-user-move
```

### 2.4.7 Migrating Your Schema

To apply pending changesets to your database schema, run the db migrate command:

```
java -jar hello-world.jar db migrate helloworld.yml
```

**Warning:** This will potentially make irreversible changes to your database. Always check the pending DDL scripts by using the --dry-run flag first. This will output the SQL to be run to stdout.

**Note:** To apply only a specific number of pending changesets, use the --count flag.

### 2.4.8 Rolling Back Your Schema

To roll back changesets which have already been applied, run the db rollback command. You will need to specify either a tag, a date, or a number of changesets to roll back to:

```
java -jar hello-world.jar db rollback helloworld.yml --tag 2012-10-08-pre-user-move
```

**Warning:** This will potentially make irreversible changes to your database. Always check the pending DDL scripts by using the --dry-run flag first. This will output the SQL to be run to stdout.

### 2.4.9 Testing Migrations

To verify that a set of pending changesets can be fully rolled back, use the db test command, which will migrate forward, roll back to the original state, then migrate forward again:

java -jar hello-world.jar db test helloworld.yml

**Warning:** Do not run this in production, for obvious reasons.

### 2.4.10 Preparing A Rollback Script

To prepare a rollback script for pending changesets *before* they have been applied, use the db prepare-rollback command:

java -jar hello-world.jar db prepare-rollback helloworld.yml

This will output a DDL script to stdout capable of rolling back all unapplied changesets.

### 2.4.11 Generating Documentation

To generate HTML documentation on the current status of the database, use the db generate-docs command:

java -jar hello-world.jar db generate-docs helloworld.yml ~/db-docs/

### 2.4.12 Dropping All Objects

To drop all objects in the database, use the db drop-all command:

java -jar hello-world.jar db drop-all --confirm-delete-everything helloworld.yml

Warning: You need to specify the --confirm-delete-everything flag because this command deletes everything in the database. Be sure you want to do that first.

### 2.4.13 Fast-Forwarding Through A Changeset

To mark a pending changeset as applied (e.g., after having backfilled your migrations.xml with db dump), use the db fast-forward command:

java -jar hello-world.jar db fast-forward helloworld.yml

This will mark the next pending changeset as applied. You can also use the --all flag to mark all pending changesets as applied.

### 2.4.14 More Information

If you are using databases supporting multiple schemas like PostgreSQL, Oracle, or H2, you can use the optional --catalog and --schema arguments to specify the database catalog and schema used for the Liquibase commands.

For more information on available commands, either use the db --help command, or for more detailed help on a specific command, use db <cmd> --help.

# 2.5 Dropwizard Hibernate

The dropwizard-hibernate module provides you with managed access to Hibernate, a powerful, industry-standard object-relation mapper (ORM).

### 2.5.1 Configuration

To create a *managed*, instrumented SessionFactory instance, your *configuration class* needs a DataSourceFactory instance:

```
public class ExampleConfiguration extends Configuration {
    @Valid
    @NotNull
    private DataSourceFactory database = new DataSourceFactory();

    @JsonProperty("database")
    public DataSourceFactory getDataSourceFactory() {
        return database;
    }
}
```

Then, add a HibernateBundle instance to your application class, specifying your entity classes and how to get a DataSourceFactory from your configuration subclass:

This will create a new *managed* connection pool to the database, a *health check* for connectivity to the database, and a new SessionFactory instance for you to use in your DAO classes.

Your application's configuration file will then look like this:

```
database:
  # the name of your JDBC driver
 driverClass: org.postgresql.Driver
  # the username
 user: pg-user
  # the password
 password: iAMs00perSecrEET
  # the JDBC URL
 url: jdbc:postgresql://db.example.com/db-prod
  # any properties specific to your JDBC driver:
 properties:
   charSet: UTF-8
   hibernate.dialect: org.hibernate.dialect.PostgreSQLDialect
  # the maximum amount of time to wait on an empty pool before throwing an exception
 maxWaitForConnection: 1s
  # the SQL query to run when validating a connection's liveness
 validationQuery: "/* MyApplication Health Check */ SELECT 1"
  # the minimum number of connections to keep open
 minSize: 8
  # the maximum number of connections to keep open
 maxSize: 32
  # whether or not idle connections should be validated
 checkConnectionWhileIdle: false
```

### 2.5.2 **Usage**

#### **Data Access Objects**

Dropwizard comes with AbstractDAO, a minimal template for entity-specific DAO classes. It contains type-safe wrappers for most of SessionFactory's common operations:

```
public class PersonDAO extends AbstractDAO<Person> {
   public PersonDAO (SessionFactory factory) {
      super (factory);
   }

   public Person findById(Long id) {
      return get(id);
   }

   public long create(Person person) {
      return persist(person).getId();
   }

   public List<Person> findAll() {
```

```
return list(namedQuery("com.example.helloworld.core.Person.findAll"));
}
```

#### **Transactional Resource Methods**

Dropwizard uses a declarative method of scoping transactional boundaries. Not all resource methods actually require database access, so the @UnitOfWork annotation is provided:

```
@GET
@Timed
@UnitOfWork
public Person findPerson(@PathParam("id") LongParam id) {
    return dao.findById(id.get());
}
```

This will automatically open a session, begin a transaction, call findById, commit the transaction, and finally close the session. If an exception is thrown, the transaction is rolled back.

**Important:** The Hibernate session is closed **before** your resource method's return value (e.g., the Person from the database), which means your resource method (or DAO) is responsible for initializing all lazily-loaded collections, etc., before returning. Otherwise, you'll get a LazyInitializationException thrown in your template (or null values produced by Jackson).

### 2.5.3 Prepended Comments

Dropwizard automatically configures Hibernate to prepend a comment describing the context of all queries:

```
/* load com.example.helloworld.core.Person */
select
   person0_.id as id0_0_,
   person0_.fullName as fullName0_0_,
   person0_.jobTitle as jobTitle0_0_
from people person0_
where person0_.id=?
```

This will allow you to quickly determine the origin of any slow or misbehaving queries.

# 2.6 Dropwizard Authentication

The dropwizard-auth client provides authentication using either HTTP Basic Authentication or OAuth2 bearer tokens.

#### 2.6.1 Authenticators

An authenticator is a strategy class which, given a set of client-provided credentials, possibly returns a principal (i.e., the person or entity on behalf of whom your service will do something).

Authenticators implement the Authenticator<C, P extends Principal> interface, which has a single method:

This authenticator takes *basic auth credentials* and if the client-provided password is secret, authenticates the client as a User with the client-provided username.

If the password doesn't match, an absent Optional is returned instead, indicating that the credentials are invalid.

Warning: It's important for authentication services not to provide too much information in their errors. The fact that a username or email has an account may be meaningful to an attacker, so the Authenticator interface doesn't allow you to distinguish between a bad username and a bad password. You should only throw an AuthenticationException if the authenticator is unable to check the credentials (e.g., your database is down).

### Caching

Because the backing data stores for authenticators may not handle high throughput (an RDBMS or LDAP server, for example), Dropwizard provides a decorator class which provides caching:

Dropwizard can parse Guava's CacheBuilderSpec from the configuration policy, allowing your configuration file to look like this:

```
authenticationCachePolicy: maximumSize=10000, expireAfterAccess=10m
```

This caches up to 10,000 principals with an LRU policy, evicting stale entries after 10 minutes.

### 2.6.2 Authorizer

An authorizer is a strategy class which, given a principal and a role, decides if access is granted to the principal.

The authorizer implements the Authorizer < P extends Principal > interface, which has a single method:

```
public class ExampleAuthorizer implements Authorizer<User> {
    @Override
    public boolean authorize(User user, String role) {
        return user.getName().equals("good-guy") && role.equals("ADMIN");
    }
}
```

### 2.6.3 Basic Authentication

The AuthDynamicFeature with the BasicCredentialAuthFilter and RolesAllowedDynamicFeature enables HTTP Basic authentication and authorization; requires an authenticator which takes instances of BasicCredentials. If you don't use authorization, then RolesAllowedDynamicFeature is not required.

#### 2.6.4 OAuth2

The AuthDynamicFeature with OAuthCredentialAuthFilter and RolesAllowedDynamicFeature enables OAuth2 bearer-token authentication and authorization; requires an authenticator which takes instances of String. If you don't use authorization, then RolesAllowedDynamicFeature is not required.

### 2.6.5 Chained Factories

The ChainedAuthFilter enables usage of various authentication factories at the same time.

For this to work properly, all chained factories must produce the same type of principal, here User.

### 2.6.6 Protecting Resources

There are two ways to protect a resource. You can mark your resource method with one of the following annotations:

- @PermitAll. All authenticated users will have access to the method.
- @RolesAllowed. Access will be granted to the users with the specified roles.
- @DenyAll. No access will be granted to anyone.

Alternatively, you can annotate the parameter representing your principal with @Auth. Note you must register a jersey provider to make this work.

```
environment.jersey().register(new AuthValueFactoryProvider.Binder<>(User.class));

@RolesAllowed("ADMIN")
@GET
public SecretPlan getSecretPlan(@Auth User user) {
    return dao.findPlanForUser(user);
}
```

You can also access the Principal by adding a parameter to your method @Context SecurityContext context. Note this will not automatically register the servlet filter which performs authentication. You will still need to add one of @PermitAll, @RolesAllowed, or @DenyAll. This is not the case with @Auth. When that is present, the auth filter is automatically registered to facilitate users upgrading from older versions of Dropwizard

```
@RolesAllowed("ADMIN")
@GET
public SecretPlan getSecretPlan(@Context SecurityContext context) {
    User userPrincipal = (User) context.getUserPrincipal();
    return dao.findPlanForUser(user);
}
```

If there are no provided credentials for the request, or if the credentials are invalid, the provider will return a scheme-appropriate 401 Unauthorized response without calling your resource method.

If you have a resource which is optionally protected (e.g., you want to display a logged-in user's name but not require login), you need to implement a custom filter which injects a security context containing the principal if it exists, without performing authentication.

### 2.6.7 Testing Protected Resources

Add this dependency into your pom.xml file:

```
<dependencies>
 <dependency>
   <groupId>io.dropwizard
   <artifactId>dropwizard-testing</artifactId>
   <version>${dropwizard.version}
 </dependency>
 <dependency>
   <qroupId>orq.glassfish.jersey.test-framework.providers/qroupId>
   <artifactId>jersey-test-framework-provider-grizzly2</artifactId>
   <version>${jersey.version}
   <exclusions>
     <exclusion>
       <groupId>javax.servlet
       <artifactId>javax.servlet-api</artifactId>
     </exclusion>
     <exclusion>
       <groupId> junit
       <artifactId>junit</artifactId>
     </exclusion>
   </exclusions>
 </dependency>
</dependencies>
```

When you build your ResourceTestRule, add the GrizzlyWebTestContainerFactory line.

In this example, we are testing the oauth authentication, so we need to set the header manually. Note the use of resources.getJerseyTest() to make the test work

# 2.7 Dropwizard Forms

The dropwizard-forms module provides you with a support for multi-part forms via Jersey.

## 2.7.1 Adding The Bundle

Then, in your application's initialize method, add a new MultiPartBundle subclass:

```
@Override
public void initialize(Bootstrap<ExampleConfiguration> bootstrap) {
   bootstrap.addBundle(new MultiPartBundle());
}
```

#### 2.7.2 More Information

For additional and more detailed documentation about the Jersey multi-part support, please refer to the documentation in the Jersey User Guide and Javadoc.

## 2.8 Dropwizard Validation

Dropwizard comes with a host of validation tools out of the box to allow endpoints to return meaningful error messages when constraints are violated. Hibernate Validator is packaged with Dropwizard, so what can be done in Hibernate Validator, can be done with Dropwizard.

#### 2.8.1 Validations

Almost anything can be validated on resource endpoints. To give a quick example, the following endpoint doesn't allow a null or empty name query parameter.

```
@GET
public String find(@QueryParam("name") @NotEmpty String arg) {
    // ...
}
```

If a client sends an empty or nonexistant name query param, Dropwizard will respond with a 400 Bad Request code with the error: query param name may not be empty.

Additionally, annotations such as HeaderParam, CookieParam, FormParam, etc, can be constrained with violations giving descriptive errors and 400 status codes.

### **Constraining Entities**

If we're accepting client-provided Person, we probably want to ensure that the name field of the object isn't null or blank in the request. We can do this as follows:

```
public class Person {
    @NotEmpty // ensure that name isn't null or blank
    private final String name;
```

```
@JsonCreator
public Person(@JsonProperty("name") String name) {
        this.name = name;
}

@JsonProperty("name")
public String getName() {
        return name;
}
```

Then, in our resource class, we can add the @Valid or the @Validated annotation to the Person annotation:

```
@PUT
public Person replace(@Valid Person person) {
    // ...
}
```

If the name field is missing, Dropwizard will return a 422 Unprocessable Entity response detailing the validation errors: name may not be empty

**Note:** You don't need @Valid or @Validated when the type you are validating can be validated directly (int, String, Integer). If a class has fields that need validating, then instances of the class must be marked @Valid or @Validated. For more information, see the Hibernate Validator documentation on Object graphs and Cascaded validation.

### Optional<T> Constraints

If you have an Optional<T> field or parameter that needs validation, add the @UnwrapValidatedValue annotation on it. This makes the type contained within the Optional constrained. If the Optional is absent, then the constraints are not applied.

**Note:** Be careful when using constraints with \*Param annotations with Optional<String> types as there is a subtle, but important distinction between null and empty. If a client requests bar?q=, q will evaluate to Optional.of(""). If you want q to evaluate to Optional.absent() in this situation, change the type to NonEmptyStringParam

**Note:** Param types such as IntParam and NonEmptyStringParam can also be constrained if annotated with @UnwrapValidatedValue

#### 2.8.2 Annotations

In addition to the annotations defined in Hibernate Validator, Dropwizard contains another set of annotations, which are briefly shown below.

```
public class Person {
    @NotEmpty
    private final String name;
```

```
@NotEmpty
@OneOf(value = {"m", "f"}, ignoreCase = true, ignoreWhitespace = true)
// @OneOf forces a value to value within certain values.
private final String gender;
@Max(10)
@Min(0)
// The integer contained, if present, can attain a min value of 0 and a max of 10.
private final Optional<Integer> animals;
@JsonCreator
public Person(@JsonProperty("name") String name) {
    this.name = name;
@JsonProperty("name")
public String getName() {
    return name;
// Method that must return true for the object to be valid
@ValidationMethod(message="name may not be Coda")
@JsonIgnore
public boolean isNotCoda() {
    return !"Coda".equals(name);
```

The reason why Dropwizard defines @ValidationMethod is that more complex validations (for example, cross-field comparisons) are often hard to do using declarative annotations. Adding @ValidationMethod to any boolean-returning method which begins with is is a short and simple workaround:

**Note:** Due to the rather daft JavaBeans conventions, when using @ValidationMethod, the method must begin with is (e.g., #isValidPortRange(). This is a limitation of Hibernate Validator, not Dropwizard.

#### @Validated

The <code>@Validated</code> annotation behaves similar to <code>@Valid</code>. The difference is that the <code>@Validated</code> annotation allows for validation groups to be specifically set, instead of the default group. This is useful when different endpoints share the same entity but may have different requirements.

Going back to our favorite Person class. Let's say we initially coded it such that name has to be non-empty, but realized that business requirements needs the max length to be no more than 5. Instead of blowing away our current version of our API and creating angry clients, we can accept both versions of the API but at different endpoints.

```
public interface Version1Checks { }

public interface Version2Checks { }

public class Person {
    @NotEmpty(groups = Version1Checks.class)
    @Length(max = 5, groups = Version2Checks.class)
```

```
private String name;
    @JsonCreator
   public Person(@JsonProperty("name") String name) {
        this.name = name;
    @JsonProperty
   public String getName() {
        return name;
@Path("/person")
@Produces (MediaType.APPLICATION_JSON)
public class PersonResource {
    @POST
    @Path("/v1")
    public void createPersonV1(@Validated(Version1Checks.class) Person person) {
    @POST
    @Path("/v2")
   public void createPersonV2(@Validated({Version1Checks.class, Version2Checks.class})
→) Person person) {
```

Now, when clients hit /person/v1 the Person entity will be checked by all the constraints that are a part of the Version1Checks group. If /person/v2 is hit, then all the validations are performed.

**Note:** Since interfaces can inherit other interfaces, Version2Checks can extend Version1Checks and wherever @Validated (Version2Checks.class) is used, version 1 constraints are checked too.

### 2.8.3 Testing

It is critical to test the constraints so that you can ensure the assumptions about the data hold and see what kinds of error messages clients will receive for bad input. The recommended way for testing annotations is through *Testing Resources*, as Dropwizard does a bit of magic behind the scenes when a constraint violation occurs to set the response's status code and ensure that the error messages are user friendly.

### 2.8.4 Extending

While Dropwizard provides good defaults for error messages, one size may not fit all and so there are a series of extension points. To register your own ExceptionMapper<ConstraintViolationException> you'll need to first set registerDefaultExceptionMappers to false in the configuration file or in code before registering your exception mapper with jersey. Then, optionally, register other default exception mappers:

- LoggingExceptionMapper<Throwable>
- JsonProcessingExceptionMapper
- EarlyEofExceptionMapper

If you need to validate entities outside of resource endpoints, the validator can be accessed in the Environment when the application is first ran.

```
Validator validator = environment.getValidator();
Set<ConstraintViolation> errors = validator.validate(/* instance of class */)
```

The method used to determine what status code to return based on violations is ConstraintViolations. determineStatus

The method used to determine the human friendly error message due to a constraint violation is ConstraintMessage.getMessage.

# 2.9 Dropwizard Views

The dropwizard-views-mustache & dropwizard-views-freemarker modules provide you with simple, fast HTML views using either FreeMarker or Mustache.

To enable views for your Application, add the ViewBundle in the initialize method of your Application class:

```
public void initialize(Bootstrap<MyConfiguration> bootstrap) {
   bootstrap.addBundle(new ViewBundle<MyConfiguration>());
}
```

 $You\ can\ pass\ configuration\ through\ to\ view\ renderers\ by\ overriding\ \texttt{getViewConfiguration}:$ 

The returned map should have, for each extension (such as .ftl), a Map<String, String> describing how to configure the renderer. Specific keys and their meanings can be found in the FreeMarker and Mustache documentation:

```
views:
   .ftl:
    strict_syntax: yes
```

Then, in your resource method, add a View class:

```
public class PersonView extends View {
    private final Person person;

public PersonView(Person person) {
        super("person.ftl");
        this.person = person;
    }

public Person getPerson() {
        return person;
    }
}
```

person.ftl is the path of the template relative to the class name. If this class was com.example.service. PersonView, Dropwizard would then look for the file src/main/resources/com/example/service/person.ftl.

If your template ends with .ftl, it'll be interpreted as a FreeMarker template. If it ends with .mustache, it'll be interpreted as a Mustache template.

**Tip:** Dropwizard Freemarker Views also support localized template files. It picks up the client's locale from their Accept-Language, so you can add a French template in person\_fr.ftl or a Canadian template in person\_en\_CA.ftl.

Your template file might look something like this:

The <code>@ftlvariable</code> lets FreeMarker (and any FreeMarker IDE plugins you may be using) know that the root object is a <code>com.example.views.PersonView</code> instance. If you attempt to call a property which doesn't exist on <code>PersonView-getConnectionPool()</code>, for example – it will flag that line in your IDE.

Once you have your view and template, you can simply return an instance of your View subclass:

```
@Path("/people/{id}")
@Produces(MediaType.TEXT_HTML)
public class PersonResource {
    private final PersonDAO dao;

public PersonResource(PersonDAO dao) {
    this.dao = dao;
```

```
@GET
public PersonView getPerson(@PathParam("id") String id) {
    return new PersonView(dao.find(id));
}
```

**Tip:** Jackson can also serialize your views, allowing you to serve both text/html and application/json with a single representation class.

For more information on how to use FreeMarker, see the FreeMarker documentation.

For more information on how to use Mustache, see the Mustache and Mustache.java documentation.

### 2.9.1 Template Errors

If there is an error with the template (eg. the template file is not found or there is a compilation error with the template), the user will receive a 500 Internal Sever Error with a generic HTML message. The exact error will logged under debug mode.

## 2.10 Dropwizard & Scala

The dropwizard-scala module is now maintained and documented elsewhere.

# 2.11 Testing Dropwizard

The dropwizard-testing module provides you with some handy classes for testing your representation classes and resource classes. It also provides a JUnit rule for full-stack testing of your entire app.

### 2.11.1 Testing Representations

While Jackson's JSON support is powerful and fairly easy-to-use, you shouldn't just rely on eyeballing your representation classes to ensure you're producing the API you think you are. By using the helper methods in *FixtureHelpers*, you can add unit tests for serializing and deserializing your representation classes to and from JSON.

Let's assume we have a Person class which your API uses as both a request entity (e.g., when writing via a PUT request) and a response entity (e.g., when reading via a GET request):

```
public class Person {
    private String name;
    private String email;

    private Person() {
        // Jackson deserialization
    }
}
```

```
public Person(String name, String email) {
    this.name = name;
    this.email = email;
@JsonProperty
public String getName() {
    return name;
@JsonProperty
public void setName(String name) {
    this.name = name;
@JsonProperty
public String getEmail() {
    return email;
@JsonProperty
public void setEmail(String email) {
    this.email = email;
// hashCode
// equals
// toString etc.
```

#### **Fixtures**

First, write out the exact JSON representation of a Person in the src/test/resources/fixtures directory of your Dropwizard project as person.json:

```
{
    "name": "Luther Blissett",
    "email": "lb@example.com"
}
```

#### **Testing Serialization**

Next, write a test for serializing a Person instance to JSON:

```
import static io.dropwizard.testing.FixtureHelpers.*;
import static org.assertj.core.api.Assertions.assertThat;
import io.dropwizard.jackson.Jackson;
import org.junit.Test;
import com.fasterxml.jackson.databind.ObjectMapper;

public class PersonTest {
```

This test uses AssertJ assertions and JUnit to test that when a Person instance is serialized via Jackson it matches the JSON in the fixture file. (The comparison is done on a normalized JSON string representation, so formatting doesn't affect the results.)

### **Testing Deserialization**

Next, write a test for descrializing a Person instance from JSON:

This test uses AssertJ assertions and JUnit to test that when a Person instance is describilized via Jackson from the specified JSON fixture it matches the given object.

### 2.11.2 Testing Resources

While many resource classes can be tested just by calling the methods on the class in a test, some resources lend themselves to a more full-stack approach. For these, use ResourceTestRule, which loads a given resource instance in an in-memory Jersey server:

```
import static org.assertj.core.api.Assertions.assertThat;
import static org.mockito.Mockito.*;

public class PersonResourceTest {
    private static final PeopleStore dao = mock(PeopleStore.class);
```

```
@ClassRule
   public static final ResourceTestRule resources = ResourceTestRule.builder()
            .addResource(new PersonResource(dao))
            .build();
   private final Person person = new Person("blah", "blah@example.com");
   @Before
   public void setup() {
       when(dao.fetchPerson(eq("blah"))).thenReturn(person);
   @After
   public void tearDown() {
       // we have to reset the mock after each test because of the
       // @ClassRule, or use a @Rule as mentioned below.
       reset (dao);
   @Test
   public void testGetPerson() {
       assertThat(resources.client().target("/person/blah").request().get(Person.
⇔class))
                .isEqualTo(person);
       verify(dao).fetchPerson("blah");
   }
```

Instantiate a ResourceTestRule using its Builder and add the various resource instances you want to test via ResourceTestRule.Builder#addResource(Object). Use a @ClassRule annotation to have the rule wrap the entire test class or the @Rule annotation to have the rule wrap each test individually (make sure to remove static final modifier from resources).

In your tests, use #client(), which returns a Jersey Client instance to talk to and test your instances.

This doesn't require opening a port, but ResourceTestRule tests will perform all the serialization, descrialization, and validation that happens inside of the HTTP process.

This also doesn't require a full integration test. In the above *example*, a mocked PeopleStore is passed to the PersonResource instance to isolate it from the database. Not only does this make the test much faster, but it allows your resource unit tests to test error conditions and edge cases much more easily.

Hint: You can trust PeopleStore works because you've got working unit tests for it, right?

Note that the in-memory Jersey test container does not support all features, such as the @Context injection used by BasicAuthFactory and OAuthFactory. A different test container can be used via ResourceTestRule. Builder#setTestContainerFactory (TestContainerFactory).

For example, if you want to use the Grizzly HTTP server (which supports @Context injections) you need to add the dependency for the Jersey Test Framework providers to your Maven POM and set GrizzlyWebTestContainerFactory as TestContainerFactory in your test classes.

```
<dependency>
    <groupId>org.glassfish.jersey.test-framework.providers</groupId>
    <artifactId>jersey-test-framework-provider-grizzly2</artifactId>
```

### 2.11.3 Testing Client Implementations

To avoid circular dependencies in your projects or to speed up test runs, you can test your HTTP client code by writing a JAX-RS resource as test double and let the <code>DropwizardClientRule</code> start and stop a simple Dropwizard application containing your test doubles.

```
public class CustomClientTest {
    @Path("/ping")
    public static class PingResource {
        @GET
        public String ping() {
            return "pong";
        }
    }

    @ClassRule
    public static final DropwizardClientRule dropwizard = new_
    →DropwizardClientRule(new PingResource());

    @Test
    public void shouldPing() throws IOException {
        final URL url = new URL(dropwizard.baseUri() + "/ping");
        final String response = new BufferedReader(new InputStreamReader(url.
    →openStream())).readLine();
        assertEquals("pong", response);
```

```
}
```

**Hint:** Of course you would use your HTTP client in the @Test method and not java.net. URL#openStream().

The DropwizardClientRule takes care of:

- · Creating a simple default configuration.
- Creating a simplistic application.
- Adding a dummy health check to the application to suppress the startup warning.
- Adding your JAX-RS resources (test doubles) to the Dropwizard application.
- Choosing a free random port number (important for running tests in parallel).
- Starting the Dropwizard application containing the test doubles.
- Stopping the Dropwizard application containing the test doubles.

### 2.11.4 Integration Testing

It can be useful to start up your entire app and hit it with real HTTP requests during testing.

#### **JUnit**

Adding DropwizardAppRule to your JUnit test class will start the app prior to any tests running and stop it again when they've completed (roughly equivalent to having used @BeforeClass and @AfterClass). DropwizardAppRule also exposes the app's Configuration, Environment and the app object itself so that these can be queried by the tests.

#### Non-JUnit

By creating a DropwizardTestSupport instance in your test you can manually start and stop the app in your tests, you do this by calling its before and after methods. DropwizardTestSupport also exposes the app's Configuration, Environment and the app object itself so that these can be queried by the tests.

```
public class LoginAcceptanceTest {
   public static final DropwizardTestSupport<TestConfiguration> SUPPORT =
            new DropwizardTestSupport<TestConfiguration>(MyApp.class, ResourceHelpers.
→resourceFilePath("my-app-config.yaml"));
   @BeforeClass
   public void beforeClass() {
      SUPPORT.before();
   @AfterClass
   public void afterClass() {
      SUPPORT.after();
   @Test
   public void loginHandlerRedirectsAfterPost() {
        Client client = new JerseyClientBuilder(SUPPORT.getEnvironment()).build("test_
⇔client");
        Response response = client.target(
                 String.format("http://localhost:%d/login", RULE.getLocalPort()))
                .request()
                .post(Entity.json(loginForm()));
        assertThat(response.getStatus()).isEqualTo(302);
    }
```

# 2.12 Dropwizard Example, Step by Step

The dropwizard-example module provides you with a working Dropwizard Example Application.

#### Preconditions:

- Make sure you have Maven installed.
- Make sure JAVA\_HOME points at JDK 7.
- Make sure you have curl.

Preparations to start the Dropwizard Example Application:

- Open a terminal / cmd.
- Navigate to the project folder of the Dropwizard Example Application.
- mvn clean install
- java -jar target/dropwizard-example-0.9.0.jar db migrate example.yml

 The statement above ran the liquibase migration in /src/main/resources/migrations.xml, creating the table schema.

#### Starting the Dropwizard Example Application:

- You can now start the Dropwizard Example Application by running java -jar target/dropwizard-example-0.9.0.jar server example.yml
- Alternatively you can run the Dropwizard Example Application in your IDE: com.example.helloworld. HelloWorldApplication server example.yml

### Working with the Dropwizard Example Application:

- Insert a new person: curl -H "Content-Type: application/json" -X POST -d '{"fullName":"John Doe", "jobTitle": "Chief Wizard" }' http://localhost:8080/people
- Retrieve that person: curl http://localhost:8080/people/1
- View that person in a freemarker template: curl or open in a browser http://localhost:8080/people/ 1/view freemarker
- View that person in a mustache template: curl or open in a browser http://localhost:8080/people/ 1/view\_mustache

# 2.13 Dropwizard Configuration Reference

#### 2.13.1 Servers

```
server:
   type: default
   maxThreads: 1024
```

## All

| Name                  | Default                                     | Description                                                                                                    |
|-----------------------|---------------------------------------------|----------------------------------------------------------------------------------------------------|
| type                  | default                                     | <ul><li>default</li><li>simple</li></ul>                                                                                 |
| maxThreads            | 1024                                        | The maximum number of threads to use for requests.                                                                       |
| minThreads            | 8                                           | The minimum number of threads to use for requests.                                                                       |
| maxQueuedRequests     | 1024                                        | The maximum number of requests to queue before blocking the acceptors.                                                   |
| idleThreadTimeout     | 1 minute                                    | The amount of time a worker thread can be idle before being stopped.                                                     |
| nofileSoftLimit       | (none)                                      | The number of open file descriptors before a soft error is issued. Requires Jetty's libsetuid.so on java.library.path.   |
| nofileHardLimit       | (none)                                      | The number of open file descriptors before a hard error is issued. Requires Jetty's libsetuid.so on java.library.path.   |
| gid                   | (none)                                      | The group ID to switch to once the connectors have started. Requires Jetty's libsetuid.so on java. library.path.         |
| uid                   | (none)                                      | The user ID to switch to once the connectors have started. Requires Jetty's libsetuid.so on java. library.path.          |
| user                  | (none)                                      | The username to switch to once the connectors have started. Requires Jetty's libsetuid.so on java. library.path.         |
| group                 | (none)                                      | The group to switch to once the connectors have started. Requires Jetty's libsetuid.so on java. library.path.            |
| umask                 | (none)                                      | The umask to switch to once the connectors have started. Requires Jetty's libsetuid.so on java. library.path.            |
| startsAsRoot          | (none)                                      | Whether or not the Dropwizard application is started as a root user. Requires Jetty's libsetuid.so on java.library.path. |
| shutdownGracePeriod   | 30 seconds                                  | The maximum time to wait for Jetty, and all Managed instances, to cleanly shutdown before forcibly terminating them.     |
| allowedMethods        | GET, POST, PUT, DELETE, HEAD OPTIONS, PATCH | The set of allowed HTTP methods. Others will be rejected with a 405                                                      |
| <b>6&amp;</b> ootPath | /*                                          | The URL pat- tern relative to applicationContextPat                                                                      |

### GZip

server:
 gzip:

bufferSize: 8KiB

| Name       | Default | Description                                                                               |
|------------|---------|-------------------------------------------------------------------------------------------|
| enabled    | true    | If true, all requests with gzip or deflate in the Accept-Encoding header will             |
|            |         | have their response entities compressed and requests with gzip or deflate in the          |
|            |         | Content-Encoding header will have their request entities decompressed.                    |
| minimu-    | 256     | All response entities under this size are not compressed.                                 |
| mEntity-   | bytes   |                                                                                           |
| Size       |         |                                                                                           |
| buffer-    | 8KiB    | The size of the buffer to use when compressing.                                           |
| Size       |         |                                                                                           |
| exclude-   | []      | The set of user agents to exclude from compression.                                       |
| dUserA-    |         |                                                                                           |
| gents      |         |                                                                                           |
| exclude-   | []      | The set of user agent patterns to exclude from compression.                               |
| dUserA-    |         |                                                                                           |
| gentPat-   |         |                                                                                           |
| terns      |         |                                                                                           |
| com-       | Jetty's | The list of mime types to compress. The default is all types apart the commonly known     |
| pressed-   | default | image, video, audio and compressed types.                                                 |
| Mime-      |         |                                                                                           |
| Types      |         |                                                                                           |
| included-  | Jetty's | The list list of HTTP methods to compress. The default is to compress only GET responses. |
| Methods    | default |                                                                                           |
| deflate-   | -1      | The compression level used for ZLIB deflation(compression).                               |
| Compres-   |         |                                                                                           |
| sionLevel  |         |                                                                                           |
| gzip-      | true    | If true, then ZLIB deflation(compression) will be performed in the GZIP-compatible mode.  |
| Compati-   |         |                                                                                           |
| bleDefla-  |         |                                                                                           |
| tion       |         |                                                                                           |
| gzipCom-   | true    | If true, then ZLIB inflation(decompression) will be performed in the GZIP-compatible      |
| patibleIn- |         | mode.                                                                                     |
| flation    |         |                                                                                           |
| vary       | Accept- | EVaduechifthe Vary header sent with responses that could be compressed.                   |

### **Request Log**

server:
 requestLog:
 timeZone: UTC

| Name   | Default     | Description                                                                     |
|--------|-------------|---------------------------------------------------------------------------------|
| time-  | UTC         | The time zone to which request timestamps will be converted.                    |
| Zone   |             |                                                                                 |
| appen- | console ap- | The set of AppenderFactory appenders to which requests will be logged. TODO See |
| ders   | pender      | logging/appender refs for more info                                             |

### **Simple**

Extends the attributes that are available to all servers

```
server:
   type: simple
   applicationContextPath: /application
   adminContextPath: /admin
   connector:
     type: http
     port: 8080
```

| Name      | De-     | Description                                                                             |
|-----------|---------|-----------------------------------------------------------------------------------------|
|           | fault   |                                                                                         |
| connector | http    | HttpConnectorFactory HTTP connector listening on port 8080. The ConnectorFactory        |
|           | con-    | connector which will handle both application and admin requests. TODO link to connector |
|           | nector  | below.                                                                                  |
| applica-  | /appli- | The context path of the application servlets, including Jersey.                         |
| tionCon-  | cation  |                                                                                         |
| textPath  |         |                                                                                         |
| adminCon- | /admin  | The context path of the admin servlets, including metrics and tasks.                    |
| textPath  |         |                                                                                         |

#### **Default**

Extends the attributes that are available to all servers

```
server:
 adminMinThreads: 1
 adminMaxThreads: 64
 adminContextPath: /
 applicationContextPath: /
 applicationConnectors:
   - type: http
     port: 8080
    - type: https
     port: 8443
     keyStorePath: example.keystore
     keyStorePassword: example
     validateCerts: false
 adminConnectors:
    - type: http
     port: 8081
    - type: https
     port: 8444
     keyStorePath: example.keystore
     keyStorePassword: example
     validateCerts: false
```

| Name         | Default                   | Description                                                          |
|--------------|---------------------------|----------------------------------------------------------------------|
| application- | An HTTP connector listen- | A set of <i>connectors</i> which will handle application requests.   |
| Connectors   | ing on port 8080.         |                                                                      |
| adminConnec- | An HTTP connector listen- | An HTTP connector listening on port 8081. A set of <i>connectors</i> |
| tors         | ing on port 8081.         | which will handle admin requests.                                    |
| admin-       | 1                         | The minimum number of threads to use for admin requests.             |
| MinThreads   |                           |                                                                      |
| adminMax-    | 64                        | The maximum number of threads to use for admin requests.             |
| Threads      |                           |                                                                      |
| adminCon-    | /                         | The context path of the admin servlets, including metrics and        |
| textPath     |                           | tasks.                                                               |
| application- | /                         | The context path of the application servlets, including Jersey.      |
| ContextPath  |                           |                                                                      |

### 2.13.2 Connectors

#### **HTTP**

```
# Extending from the default server configuration
 applicationConnectors:
   - type: http
     port: 8080
     bindHost: 127.0.0.1 # only bind to loopback
     headerCacheSize: 512 bytes
     outputBufferSize: 32KiB
     maxRequestHeaderSize: 8KiB
     maxResponseHeaderSize: 8KiB
     inputBufferSize: 8KiB
     idleTimeout: 30 seconds
     minBufferPoolSize: 64 bytes
     bufferPoolIncrement: 1KiB
     maxBufferPoolSize: 64KiB
     acceptorThreads: 1
     selectorThreads: 2
     acceptQueueSize: 1024
     reuseAddress: true
     soLingerTime: 345s
     useServerHeader: false
     useDateHeader: true
     useForwardedHeaders: true
```

| Name         | De-      | Description                                                                                                    |  |  |  |
|--------------|----------|----------------------------------------------------------------------------------------------------|--|--|--|
|              | fault    |                                                                                                    |  |  |  |
| port         | 8080     | The TCP/IP port on which to listen for incoming connections.                                                                                                    |  |  |  |
| bind-        | (none    | The hostname to bind to.                                                                                                    |  |  |  |
| Host         |          |                                                                                                    |  |  |  |
| head-        | 512      | The size of the header field cache.                                                                                                    |  |  |  |
| er-          | bytes    |                                                                                                    |  |  |  |
| Cache        | -        |                                                                                                    |  |  |  |
| Size         |          |                                                                                                    |  |  |  |
| out-         | 32Ki     | BThe size of the buffer into which response content is aggregated before being sent to the client.                                                              |  |  |  |
| put-         |          | A larger buffer can improve performance by allowing a content producer to run without blocking,                                                                 |  |  |  |
| Buffer       | -        | however larger buffers consume more memory and may induce some latency before a client starts                                                                   |  |  |  |
| Size         |          | processing the content.                                                                                                    |  |  |  |
| maxRe        | -8KiB    |                                                                                                    |  |  |  |
| quest-       |          | plus larger form content encoded in a URL. However, larger headers consume more memory and                                                                      |  |  |  |
| Head-        |          | can make a server more vulnerable to denial of service attacks.                                                                                                 |  |  |  |
| er-          |          |                                                                                                    |  |  |  |
| Size         |          |                                                                                                    |  |  |  |
| maxRe        | e-8KiB   |                                                                                                    |  |  |  |
| spon-        |          | and longer HTTP headers (eg for redirection). However, larger headers will also consume more                                                                    |  |  |  |
| se-          |          | memory.                                                                                                    |  |  |  |
| Head-        |          |                                                                                                    |  |  |  |
| er-          |          |                                                                                                    |  |  |  |
| Size         |          |                                                                                                    |  |  |  |
| in-          | 8KiB     | The size of the per-connection input buffer.                                                                                                    |  |  |  |
| put-         |          |                                                                                                    |  |  |  |
| Buffer       | -        |                                                                                                    |  |  |  |
| Size         |          |                                                                                                    |  |  |  |
| idle-        | 30       | The maximum idle time for a connection, which roughly translates to the                                                                                         |  |  |  |
| Time-        | sec-     | java.net.Socket#setSoTimeout(int) call, although with NIO implementations other mechanisms may                                                                  |  |  |  |
| out          | onds     | be used to implement the timeout. The max idle time is applied when waiting for a new message to                                                                |  |  |  |
|              |          | be received on a connection or when waiting for a new message to be sent on a connection. This                                                                  |  |  |  |
|              |          | value is interpreted as the maximum time between some progress being made on the connection. So if a single byte is read or written, then the timeout is reset. |  |  |  |
| min-         | 64       | The minimum size of the buffer pool.                                                                                                    |  |  |  |
| Buffer-      |          | The minimum size of the buffer poor.                                                                                                    |  |  |  |
| Pool-        | - bytes  |                                                                                                    |  |  |  |
| Size         |          |                                                                                                    |  |  |  |
|              | 1KiB     | The increment by which the buffer pool should be increased.                                                                                                    |  |  |  |
| PoolIn       |          | The increment by which the burier poor should be increased.                                                                                                    |  |  |  |
| cre-         |          |                                                                                                    |  |  |  |
| ment         |          |                                                                                                    |  |  |  |
|              | ıf6ekKil | BThe maximum size of the buffer pool.                                                                                                    |  |  |  |
| Pool-        |          | •                                                                                                    |  |  |  |
| Size         |          |                                                                                                    |  |  |  |
| ac-          | #        | The number of worker threads dedicated to accepting connections.                                                                                                |  |  |  |
| cep-         | of       | • •                                                                                                    |  |  |  |
| torThr       | eaCIBUs  | 1/2                                                                                                    |  |  |  |
| se-          | #        | The number of worker threads dedicated to sending and receiving data.                                                                                           |  |  |  |
| lec-         | of       | -<br>-                                                                                                    |  |  |  |
| torThr       |          |                                                                                                    |  |  |  |
| ac-          | (OS      | The size of the TCP/IP accept queue for the listening socket.                                                                                                   |  |  |  |
| cep-         | de-      |                                                                                                    |  |  |  |
| tQueue       | e-fault) |                                                                                                    |  |  |  |
| Size         |          | Whether or not SO DELISEADDD is enabled on the listening socket  Chapter 2. User Manua                                                                          |  |  |  |
| 72<br>reuse- | true     | Whether or not SO_REUSEADDR is enabled on the listening socket.                                                                                                 |  |  |  |
| Ad-          |          |                                                                                                    |  |  |  |
| dress        |          |                                                                                                    |  |  |  |
| soLing       | etelis-  | Enable/disable SO_LINGER with the specified linger time.                                                                                                    |  |  |  |

### **HTTPS**

Extends the attributes that are available to the HTTP connector

```
# Extending from the default server configuration
server:
 applicationConnectors:
   - type: https
     port: 8443
     keyStorePath: /path/to/file
      keyStorePassword: changeit
     keyStoreType: JKS
     keyStoreProvider:
     trustStorePath: /path/to/file
     trustStorePassword: changeit
     trustStoreType: JKS
     trustStoreProvider:
     keyManagerPassword: changeit
     needClientAuth: false
     wantClientAuth:
      certAlias: <alias>
      crlPath: /path/to/file
      enableCRLDP: false
      enableOCSP: false
      maxCertPathLength: (unlimited)
      ocspResponderUrl: (none)
      jceProvider: (none)
      validateCerts: true
     validatePeers: true
      supportedProtocols: SSLv3
      excludedProtocols: (none)
      supportedCipherSuites: TLS_ECDHE_ECDSA_WITH_AES_128_CBC_SHA256
      excludedCipherSuites: (none)
      allowRenegotiation: true
      endpointIdentificationAlgorithm: (none)
```

| Name                    | De-     | Description                                                                                                    |
|-------------------------|---------|----------------------------------------------------------------------------------------------------|
|                         | fault   |                                                                                                    |
| key-                    | RE-     | The path to the Java key store which contains the host certificate and private key.                                      |
| StorePat                |         |                                                                                                    |
| key-                    | RE-     | The password used to access the key store.                                                                               |
| StorePas<br>word        | s-QUIF  | KED                                                                                                    |
| key-                    | JKS     | The type of key store (usually JKS, PKCS12, JCEKS", Windows-MY}, or Windows-ROOT).                                       |
| Store-                  | IKO     | The type of key store (usually ons, Presiz, Jeeks , willdows-mi), or willdows-root).                                     |
| Type                    |         |                                                                                                    |
| key-                    | (none   | The JCE provider to use to access the key store.                                                                         |
| Store-                  | `       |                                                                                                    |
| Provider                |         |                                                                                                    |
| trust-                  |         | The path to the Java key store which contains the CA certificates used to establish trust.                               |
| StorePat                |         |                                                                                                    |
| trust-                  |         | The password used to access the trust store.                                                                             |
| StorePas                | S-      |                                                                                                    |
| word                    | JKS     | The type of trust store (usually JKS, PKCS12, JCEKS, Windows-MY, or Windows-ROOT).                                       |
| trust-<br>Store-        | 1V2     | The type of trust store (usuarry ors, Prostz, Joers, Windows-Mi, Or Windows-ROOT).                                       |
| Type                    |         |                                                                                                    |
| trust-                  | (none   | The JCE provider to use to access the trust store.                                                                       |
| Store-                  | (=====  | ,                                                                                                    |
| Provider                |         |                                                                                                    |
| key-                    | (none   | The password, if any, for the key manager.                                                                               |
| Man-                    |         |                                                                                                    |
| ager-                   |         |                                                                                                    |
| Pass-                   |         |                                                                                                    |
| word                    | (       |                                                                                                    |
| need-<br>Clien-         | (none   | ) Whether or not client authentication is required.                                                                      |
| tAuth                   |         |                                                                                                    |
| want-                   | (none   | ) Whether or not client authentication is requested.                                                                     |
| Clien-                  | (110116 | y vi nomer or not enom anatomicanion is required.                                                                        |
| tAuth                   |         |                                                                                                    |
| cer-                    | (none   | The alias of the certificate to use.                                                                                     |
| tAlias                  |         |                                                                                                    |
| crl-                    | (none   | The path to the file which contains the Certificate Revocation List.                                                     |
| Path                    |         | Will de la CDI D' all de D' a (CDI D')                                                                                   |
| en-                     | false   | Whether or not CRL Distribution Points (CRLDP) support is enabled.                                                       |
| able-<br>CRLDP          |         |                                                                                                    |
| en-                     | false   | Whether or not On-Line Certificate Status Protocol (OCSP) support is enabled.                                            |
| ableOCS                 |         | Themes of not on Line Colument Sunta Froncis (OCOI) support is chaoled.                                                  |
| max-                    | (un-    | The maximum certification path length.                                                                                   |
| Cert-                   | lim-    |                                                                                                    |
| Path-                   | ited)   |                                                                                                    |
| Length                  |         |                                                                                                    |
| oc-                     | (none   | The location of the OCSP responder.                                                                                      |
| spRe-                   |         |                                                                                                    |
| spon-<br>derUrl         |         |                                                                                                    |
| jce-                    | (none   | The name of the JCE provider to use for cryptographic support.                                                           |
| Provider                |         | 1 The name of the JOD provider to use for cryptographic support.                                                         |
|                         | true    | Whether or not to validate TLS certificates before starting. If enabled, Dropwizard will refuse to chapter 2. User Manua |
| <b>74</b> ali-<br>date- |         | start with expired or otherwise invalid certificates. Chapter 2. User Manua                                              |
| Certs                   |         |                                                                                                    |
| vali-                   | true    | Whether or not to validate TLS peer certificates.                                                                        |
| date-                   |         |                                                                                                    |

### **SPDY**

Extends the attributes that are available to the HTTPS connector

For this connector to work with ALPN protocol you need to provide alpn-boot library to JVM's bootpath. The correct library version depends on the JVM version. Consult Jetty ALPN guide for the reference.

```
server:
   applicationConnectors:
     - type: spdy3
     port: 8445
     keyStorePath: example.keystore
     keyStorePassword: example
     validateCerts: false
```

| Name         | Default | Description                                                |
|--------------|---------|------------------------------------------------------------|
| pushStrategy | (none)  | The push strategy to use for server-initiated SPDY pushes. |

### 2.13.3 Logging

```
logging:
  level: INFO
loggers:
    "io.dropwizard": INFO
    "org.hibernate.SQL":
    level: DEBUG
    additive: false
    appenders:
        - type: file
            currentLogFilename: /var/log/myapplication-sql.log
            archivedLogFilenamePattern: /var/log/myapplication-sql-%d.log.gz
            archivedFileCount: 5
appenders:
        - type: console
```

| Name      | Default    | Description                                                  |
|-----------|------------|--------------------------------------------------------------|
| level     | Level.INFO | Logback logging level.                                       |
| additive  | true       | Logback additive setting.                                    |
| loggers   | (none)     | Individual logger configuration (both forms are acceptable). |
| appenders | (none)     | One of console, file or syslog.                              |

#### Console

```
logging:
  level: INFO
  appenders:
    - type: console
      threshold: ALL
      timeZone: UTC
      target: stdout
      logFormat: # TODO
```

| Name    | Default | Description                                                                         |  |
|---------|---------|-------------------------------------------------------------------------------------|--|
| type    | RE-     | The appender type. Must be console.                                                 |  |
|         | QUIRED  |                                                                                     |  |
| thresh- | ALL     | The lowest level of events to print to the console.                                 |  |
| old     |         |                                                                                     |  |
| time-   | UTC     | The time zone to which event timestamps will be converted.                          |  |
| Zone    |         |                                                                                     |  |
| target  | stdout  | The name of the standard stream to which events will be written. Can be stdout or   |  |
|         |         | stderr.                                                                             |  |
| logFor- | default | The Logback pattern with which events will be formatted. See the Logback documenta- |  |
| mat     |         | tion for details.                                                                   |  |

### File

```
logging:
  level: INFO
  appenders:
    - type: file
        currentLogFilename: /var/log/myapplication.log
        threshold: ALL
        archive: true
        archivedLogFilenamePattern: /var/log/myapplication-%d.log
        archivedFileCount: 5
        timeZone: UTC
        logFormat: # TODO
```

| Name      | De-   | Description                                                                                    |  |
|-----------|-------|------------------------------------------------------------------------------------------------|--|
|           | fault |                                                                                                |  |
| type      | RE-   | The appender type. Must be file.                                                               |  |
|           | QUIR  | ED                                                                                             |  |
| current-  | RE-   | The filename where current events are logged.                                                  |  |
| LogFile-  | QUIR  | ED                                                                                             |  |
| name      |       |                                                                                                |  |
| threshold | ALL   | The lowest level of events to write to the file.                                               |  |
| archive   | true  | Whether or not to archive old events in separate files.                                        |  |
| archived- | (none | e) Required if archive is true. The filename pattern for archived files. %d is replaced with   |  |
| LogFile-  |       | the date in yyyy-MM-dd form, and the fact that it ends with .gz indicates the file will be     |  |
| namePat-  |       | gzipped as it's archived. Likewise, filename patterns which end in .zip will be filled as they |  |
| tern      |       | are archived.                                                                                  |  |
| archived- | 5     | The number of archived files to keep. Must be between 1 and 50.                                |  |
| File-     |       |                                                                                                |  |
| Count     |       |                                                                                                |  |
| time-     | UTC   | The time zone to which event timestamps will be converted.                                     |  |
| Zone      |       |                                                                                                |  |
| logFor-   | de-   | The Logback pattern with which events will be formatted. See the Logback documentation for     |  |
| mat       | fault | details.                                                                                       |  |

### **Syslog**

```
logging:
  level: INFO
  appenders:
    - type: syslog
    host: localhost
    port: 514
    facility: local0
    threshold: ALL
    stackTracePrefix: \t
    logFormat: # TODO
```

| Name     | De-   | Description                                                                                      |
|----------|-------|--------------------------------------------------------------------------------------------------|
|          | fault |                                                                                                  |
| host     | lo-   | The hostname of the syslog server.                                                               |
|          | cal-  |                                                                                                  |
|          | host  |                                                                                                  |
| port     | 514   | The port on which the syslog server is listening.                                                |
| facility | lo-   | The syslog facility to use. Can be either auth, authpriv, daemon, cron, ftp, lpr,                |
|          | cal0  | kern, mail, news, syslog, user, uucp, local0, local1, local2, local3, local4,                    |
|          |       | local5, local6, or local7.                                                                       |
| thresh-  | ALL   | The lowest level of events to write to the file.                                                 |
| old      |       |                                                                                                  |
| log-     | de-   | The Logback pattern with which events will be formatted. See the Logback documentation for       |
| Format   | fault | details.                                                                                         |
| stack-   | t     | The prefix to use when writing stack trace lines (these are sent to the syslog server separately |
| Tra-     |       | from the main message)                                                                           |
| cePre-   |       |                                                                                                  |
| fix      |       |                                                                                                  |

### **2.13.4 Metrics**

The metrics configuration has two fields; frequency and reporters.

```
metrics:
    frequency: 1 minute
    reporters:
        - type: <type>
```

| Name      | Default  | Description                                                |
|-----------|----------|------------------------------------------------------------|
| frequency | 1 minute | The frequency to report metrics. Overridable per-reporter. |
| reporters | (none)   | A list of reporters to report metrics.                     |

### **All Reporters**

The following options are available for all metrics reporters.

```
metrics:
    reporters:
    - type: <type>
```

(continues on next page)

(continued from previous page)

durationUnit: milliseconds
 rateUnit: seconds
 excludes: (none)
 includes: (all)
 useRegexFilters: false
 frequency: 1 minute

| Name      | Default   | Description                                                                               |
|-----------|-----------|-------------------------------------------------------------------------------------------|
| duratio-  | millisec- | The unit to report durations as. Overrides per-metric duration units.                     |
| nUnit     | onds      |                                                                                           |
| rateUnit  | seconds   | The unit to report rates as. Overrides per-metric rate units.                             |
| excludes  | (none)    | Metrics to exclude from reports, by name. When defined, matching metrics will not be      |
|           |           | reported.                                                                                 |
| includes  | (all)     | Metrics to include in reports, by name. When defined, only these metrics will be re-      |
|           |           | ported.                                                                                   |
| useRegex- | false     | Indicates whether the values of the 'includes' and 'excludes' fields should be treated as |
| Filters   |           | regular expressions or not.                                                               |
| frequency | (none)    | The frequency to report metrics. Overrides the default.                                   |

The inclusion and exclusion rules are defined as:

- If **includes** is empty, then all metrics are included;
- If **includes** is not empty, only metrics from this list are included;
- If **excludes** is empty, no metrics are excluded;
- If **excludes** is not empty, then exclusion rules take precedence over inclusion rules. Thus if a name matches the exclusion rules it will not be included in reports even if it also matches the inclusion rules.

### **Formatted Reporters**

These options are available only to "formatted" reporters and extend the options available to all reporters

```
metrics:
    reporters:
    - type: <type>
        locale: <system default>
```

| Name   | Default        | Description                                         |
|--------|----------------|-----------------------------------------------------|
| locale | System default | The Locale for formatting numbers, dates and times. |

### **Console Reporter**

78

Reports metrics periodically to the console.

Extends the attributes that are available to formatted reporters

```
metrics:
    reporters:
    - type: console
```

(continues on next page)

(continued from previous page)

timeZone: UTC
output: stdout

| Name     | Default | Description                                      |  |  |
|----------|---------|--------------------------------------------------|--|--|
| timeZone | UTC     | The timezone to display dates/times for.         |  |  |
| output   | stdout  | The stream to write to. One of stdout or stderr. |  |  |

### **CSV Reporter**

Reports metrics periodically to a CSV file.

Extends the attributes that are available to formatted reporters

```
metrics:
    reporters:
    - type: csv
        file: /path/to/file
```

| Name | Default    | Description                       |
|------|------------|-----------------------------------|
| file | No default | The CSV file to write metrics to. |

### **Ganglia Reporter**

Reports metrics periodically to Ganglia.

Extends the attributes that are available to all reporters

Note: You will need to add dropwizard-metrics-ganglia to your POM.

```
metrics:
    reporters:
    - type: ganglia
        host: localhost
        port: 8649
        mode: unicast
        ttl: 1
        uuid: (none)
        spoof: localhost:8649
        tmax: 60
        dmax: 0
```

| Name  | De-     | Description                                                                                 |
|-------|---------|---------------------------------------------------------------------------------------------|
|       | fault   |                                                                                             |
| host  | local-  | The hostname (or group) of the Ganglia server(s) to report to.                              |
|       | host    |                                                                                             |
| port  | 8649    | The port of the Ganglia server(s) to report to.                                             |
| mode  | unicast | The UDP addressing mode to announce the metrics with. One of unicast or multicast.          |
| ttl   | 1       | The time-to-live of the UDP packets for the announced metrics.                              |
| uuid  | (none)  | The UUID to tag announced metrics with.                                                     |
| spoof | (none)  | The hostname and port to use instead of this nodes for the announced metrics. In the format |
|       |         | hostname:port.                                                                              |
| tmax  | 60      | The tmax value to announce metrics with.                                                    |
| dmax  | 0       | The dmax value to announce metrics with.                                                    |

### **Graphite Reporter**

Reports metrics periodically to Graphite.

Extends the attributes that are available to all reporters

Note: You will need to add dropwizard-metrics-graphite to your POM.

# metrics: reporters:

- type: graphite
host: localhost
port: 8080
prefix: <prefix>

| Name   | Default   | Description                                            |  |
|--------|-----------|--------------------------------------------------------|--|
| host   | localhost | The hostname of the Graphite server to report to.      |  |
| port   | 8080      | The port of the Graphite server to report to.          |  |
| prefix | (none)    | The prefix for Metric key names to report to Graphite. |  |

### SLF4J

Reports metrics periodically by logging via SLF4J.

Extends the attributes that are available to all reporters

See BaseReporterFactory and BaseFormattedReporterFactory for more options.

```
metrics:
    reporters:
    - type: log
        logger: metrics
        markerName: <marker name>
```

| Name       | Default | Description                                         |  |
|------------|---------|-----------------------------------------------------|--|
| logger     | metrics | The name of the logger to write metrics to.         |  |
| markerName | (none)  | The name of the marker to mark logged metrics with. |  |

### 2.13.5 Clients

### **HttpClient**

See HttpClientConfiguration for more options.

httpClient:
 timeout: 500ms
 connectionTimeout: 500ms
 timeToLive: 1h

cookiesEnabled: false
maxConnections: 1024
maxConnectionsPerRoute: 1024

keepAlive: Oms

retries: 0

userAgent: <application name> (<client name>)

| Name        | Default                                               | Description                                                                       |
|-------------|-------------------------------------------------------|-----------------------------------------------------------------------------------|
| timeout     | 500 millisec-<br>onds                                 | The maximum idle time for a connection, once established.                         |
| connec-     | 500 millisec-                                         | The maximum time to wait for a connection to open.                                |
| tionTime-   | onds                                                  |                                                                                   |
| out         |                                                       |                                                                                   |
| connec-     | 500 millisec-                                         | The maximum time to wait for a connection to be returned from the connection      |
| tionRe-     | onds                                                  | pool.                                                                             |
| quest-      |                                                       |                                                                                   |
| Timeout     |                                                       |                                                                                   |
| timeTo-     | 1 hour                                                | The maximum time a pooled connection can stay idle (not leased to any thread)     |
| Live        |                                                       | before it is shut down.                                                           |
| cook-       | false                                                 | Whether or not to enable cookies.                                                 |
| iesEn-      |                                                       |                                                                                   |
| abled       |                                                       |                                                                                   |
| maxCon-     | 1024                                                  | The maximum number of concurrent open connections.                                |
| nections    |                                                       |                                                                                   |
| maxCon-     | 1024                                                  | The maximum number of concurrent open connections per route.                      |
| nection-    |                                                       |                                                                                   |
| sPerRoute   |                                                       |                                                                                   |
| keepAlive   | 0 milliseconds                                        | The maximum time a connection will be kept alive before it is reconnected. If set |
|             |                                                       | to 0, connections will be immediately closed after every request/response.        |
| retries     | 0                                                     | The number of times to retry failed requests. Requests are only re-               |
|             |                                                       | tried if they throw an exception other than InterruptedIOException,               |
|             |                                                       | UnknownHostException, ConnectException, or SSLException.                          |
| userAgent   | application Nathree User-Agent to send with requests. |                                                                                   |
|             | (clientName)                                          |                                                                                   |
| vali-       | 0 milliseconds                                        | The maximum time before a persistent connection is checked to remain active. If   |
| dateAf-     |                                                       | set to 0, no inactivity check will be performed.                                  |
| terInactiv- |                                                       |                                                                                   |
| ityPeriod   |                                                       |                                                                                   |

### **Proxy**

```
httpClient:
   proxy:
    host: 192.168.52.11
   port: 8080
   scheme : http
   auth:
       username: secret
       password: stuff
   nonProxyHosts:
       - localhost
       - '192.168.52.*'
       - '*.example.com'
```

| Name   | Default  | Description                                                                                     |
|--------|----------|-------------------------------------------------------------------------------------------------|
| host   | RE-      | The proxy server host name or ip address.                                                       |
|        | QUIRED   |                                                                                                 |
| port   | (scheme  | The proxy server port. If the port is not set then the scheme default port is used.             |
|        | default) |                                                                                                 |
| scheme | http     | The proxy server URI scheme. HTTP and HTTPS schemas are permitted. By default HTTP              |
|        |          | scheme is used.                                                                                 |
| auth   | (none)   | The proxy server BASIC authentication credentials. If they are not set then no credentials will |
|        |          | be passed to the server.                                                                        |
| user-  | RE-      | The username used to connect to the server.                                                     |
| name   | QUIRED   |                                                                                                 |
| pass-  | RE-      | The password used to connect to the server.                                                     |
| word   | QUIRED   |                                                                                                 |
| non-   | (none)   | List of patterns of hosts that should be reached without proxy. The patterns may contain        |
| Proxy- |          | symbol '*' as a wildcard. If a host matches one of the patterns it will be reached through a    |
| Hosts  |          | direct connection.                                                                              |

### **TLS**

```
httpClient:
    tls:
    protocol: TLSv1.2
    verifyHostname: true
    keyStorePath: /path/to/file
    keyStorePassword: changeit
    keyStoreType: JKS
    trustStorePath: /path/to/file
    trustStorePassword: changeit
    trustStoreType: JKS
    trustStoreType: JKS
    trustStoreType: JKS
    trustStoreType: JKS
    trustStoreType: JKS
    trustSelfSignedCertificates: false
    supportedProtocols: TLSv1.1, TLSv1.2
    supportedCipherSuites: TLS_ECDHE_ECDSA_WITH_AES_128_CBC_SHA256
```

| Name            | De-    | Description                                                                                |  |  |
|-----------------|--------|--------------------------------------------------------------------------------------------|--|--|
|                 | fault  |                                                                                            |  |  |
| protocol        | TLSv1  | .2The default protocol the client will attempt to use during the SSL Handshake. See here   |  |  |
|                 |        | for more information.                                                                      |  |  |
| verifyHost-     | true   | Whether to verify the hostname of the server against the hostname presented in the         |  |  |
| name            |        | server certificate.                                                                        |  |  |
| keyStorePath    | (none) | The path to the Java key store which contains the client certificate and private key.      |  |  |
| keyStorePass-   | (none) | The password used to access the key store.                                                 |  |  |
| word            |        |                                                                                            |  |  |
| keyStoreType    | JKS    | The type of key store (usually JKS, PKCS12, JCEKS, Windows-MY, or                          |  |  |
|                 |        | Windows-ROOT).                                                                             |  |  |
| trustStorePath  | (none) | The path to the Java key store which contains the CA certificates used to establish trust. |  |  |
| trustStorePass- | (none) | The password used to access the trust store.                                               |  |  |
| word            |        |                                                                                            |  |  |
| trustStoreType  | JKS    | The type of trust store (usually JKS, PKCS12, JCEKS, Windows-MY, or                        |  |  |
|                 |        | Windows-ROOT).                                                                             |  |  |
| trustSelf-      | false  | Whether the client will trust certificates of servers that are self-signed.                |  |  |
| SignedCertifi-  |        |                                                                                            |  |  |
| cates           |        |                                                                                            |  |  |
| supportedPro-   | (none) | A list of protocols (e.g., SSLv3, TLSv1) which are supported. All other protocols will     |  |  |
| tocols          |        | be refused.                                                                                |  |  |
| supportedCi-    | (none) | A list of cipher suites (e.g., TLS_ECDHE_ECDSA_WITH_AES_128_CBC_SHA256)                    |  |  |
| pherSuites      |        | which are supported. All other cipher suites will be refused.                              |  |  |

### **JerseyClient**

Extends the attributes that are available to http clients

See JerseyClientConfiguration and HttpClientConfiguration for more options.

```
jerseyClient:
   minThreads: 1
   maxThreads: 128
   workQueueSize: 8
   gzipEnabled: true
   gzipEnabledForRequests: true
   chunkedEncodingEnabled: true
```

| Name          | De-   | Description                                                                          |  |  |
|---------------|-------|--------------------------------------------------------------------------------------|--|--|
|               | fault |                                                                                      |  |  |
| minThreads    | 1     | The minimum number of threads in the pool used for asynchronous requests.            |  |  |
| maxThreads    | 128   | The maximum number of threads in the pool used for asynchronous requests.            |  |  |
| workQueue-    | 8     | The size of the work queue of the pool used for asynchronous requests. Additional    |  |  |
| Size          |       | threads will be spawn only if the queue is reached its maximum size.                 |  |  |
| gzipEnabled   | true  | Adds an Accept-Encoding: gzip header to all requests, and enables automatic gzip de- |  |  |
|               |       | coding of responses.                                                                 |  |  |
| gzipEnabled-  | true  | Adds a Content-Encoding: gzip header to all requests, and enables automatic gzip en- |  |  |
| ForRequests   |       | coding of requests.                                                                  |  |  |
| chunkedEn-    | true  | Enables the use of chunked encoding for requests.                                    |  |  |
| codingEnabled |       |                                                                                      |  |  |

### 2.13.6 Database

database:

driverClass : org.postgresql.Driver

url: 'jdbc:postgresql://db.example.com/db-prod'

user: pg-user

password: iAMs00perSecrEET

| Name                        | Default               | Description                                                                     |
|-----------------------------|-----------------------|---------------------------------------------------------------------------------|
|                             |                       | · ·                                                                             |
| driverClass                 | REQUIRED              | The full name of the JDBC driver class.                                         |
| url                         | REQUIRED              | The URL of the server.                                                          |
| user                        | none                  | The username used to connect to the server.                                     |
| password                    | none                  | The password used to connect to the server.                                     |
| removeAbandoned             | false                 | Remove abandoned connections if they exceed removeAbandonedTimeout.             |
| removeAbandonedTimeout      | 60 seconds            | The time before a database connection can be considered abandoned.              |
| abandonWhenPercentageFull   | 0                     | Connections that have been abandoned (timed out) won't get closed and repo      |
| alternateUsernamesAllowed   | false                 | Set to true if the call getConnection(username,password) is allowed. This is    |
| commitOnReturn              | false                 | Set to true if you want the connection pool to commit any pending transaction   |
| autoCommitByDefault         | JDBC driver's default | The default auto-commit state of the connections.                               |
| readOnlyByDefault           | JDBC driver's default | The default read-only state of the connections.                                 |
| properties                  | none                  | Any additional JDBC driver parameters.                                          |
| defaultCatalog              | none                  | The default catalog to use for the connections.                                 |
| defaultTransactionIsolation | JDBC driver's default | The default transaction isolation to use for the connections. Can be one of no  |
| useFairQueue                | true                  | If true, calls to getConnection are handled in a FIFO manner.                   |
| initialSize                 | 10                    | The initial size of the connection pool.                                        |
| minSize                     | 10                    | The minimum size of the connection pool.                                        |
| maxSize                     | 100                   | The maximum size of the connection pool.                                        |
| initializationQuery         | none                  | A custom query to be run when a connection is first created.                    |
| logAbandonedConnections     | false                 | If true, logs stack traces of abandoned connections.                            |
| logValidationErrors         | false                 | If true, logs errors when connections fail validation.                          |
| maxConnectionAge            | none                  | If set, connections which have been open for longer than maxConnectionAge       |
| maxWaitForConnection        | 30 seconds            | If a request for a connection is blocked for longer than this period, an except |
| minIdleTime                 | 1 minute              | The minimum amount of time an connection must sit idle in the pool before       |
| validationQuery             | SELECT 1              | The SQL query that will be used to validate connections from this pool before   |
| validationQueryTimeout      | none                  | The timeout before a connection validation queries fail.                        |
| checkConnectionWhileIdle    | true                  | Set to true if query validation should take place while the connection is idle. |
| checkConnectionOnBorrow     | false                 | Whether or not connections will be validated before being borrowed from the     |
| checkConnectionOnConnect    | false                 | Whether or not connections will be validated before being added to the pool.    |
| checkConnectionOnReturn     | false                 | Whether or not connections will be validated after being returned to the pool   |
| autoCommentsEnabled         | true                  | Whether or not ORMs should automatically add comments.                          |
| evictionInterval            | 5 seconds             | The amount of time to sleep between runs of the idle connection validation,     |
| validationInterval          | 30 seconds            | To avoid excess validation, only run validation once every interval.            |
| validatorClassName          | none                  | Name of a class of a custom validator implementation, which will be used for    |
|                             | t i                   | r                                                                               |

### 2.13.7 Polymorphic configuration

The dropwizard-configuration module provides you with a polymorphic configuration mechanism, meaning that a particular section of your configuration file can be implemented using one or more configuration classes.

To use this capability for your own configuration classes, create a top-level configuration interface or class that implements Discoverable and add the name of that class to META-INF/services/io.dropwizard.jackson. Discoverable. Make sure to use Jackson polymorphic describilization annotations appropriately.

```
@JsonTypeInfo(use = Id.NAME, include = As.PROPERTY, property = "type")
interface WidgetFactory extends Discoverable {
    Widget createWidget();
}
```

Then create subtypes of the top-level type corresponding to each alternative, and add their names to META-INF/services/WidgetFactory.

```
@JsonTypeName("hammer")
public class HammerFactory implements WidgetFactory {
    @JsonProperty
    private int weight = 10;

    @Override
    public Hammer createWidget() {
        return new Hammer(weight);
    }
}

@JsonTypeName("chisel")
public class ChiselFactory implements WidgetFactory {
    @JsonProperty
    private float radius = 1;

    @Override
    public Chisel createWidget() {
        return new Chisel(radius);
    }
}
```

Now you can use WidgetFactory objects in your application's configuration.

```
public class MyConfiguration extends Configuration {
    @JsonProperty
    @NotNull
    @Valid
    private List<WidgetFactory> widgets;
}
```

```
widgets:
    type: hammer
    weight: 20
    type: chisel
    radius: 0.4
```

### 2.14 Dropwizard Internals

You already read through the whole Dropwizard documentation? Congrats! Then you are ready to have a look into some nitty-gritty details of Dropwizard.

### 2.14.1 Startup Sequence

Below you find the startup sequence of a Dropwizard Application:

- 1. Application.run(args)
  - 1. new Bootstrap
  - 2. bootstrap.addCommand(new ServerCommand)
  - 3. bootstrap.addCommand(new CheckCommand)
  - 4. initialize(bootstrap) (implemented by your Application)
    - 1. bootstrap.addBundle(bundle)
      - 1. bundle.initialize(bootstrap)
    - 2. bootstrap.addCommand(cmd)
      - 1. cmd.initialize()
  - 5. new Cli(bootstrap and other params)
    - 1. for each cmd in bootstrap.getCommands()
      - 1. configure parser w/ cmd
  - 6. cli.run()
    - 1. is help flag on cmdline? if so, print usage
    - 2. parse cmdline args, determine subcommand (rest of these notes are specific to ServerCommand)
    - 3. command.run(bootstrap, namespace) (implementation in ConfiguredCommand)
      - 1. parse configuration
      - 2. setup logging
    - 4. command.run(bootstrap, namespace, cfg) (implementation in EnvironmentCommand)
      - 1. create Environment
      - 2. bootstrap.run(cfg, env)
      - 3. for each Bundle: bundle.run()
      - 4. for each ConfiguredBundle: bundle.run()
      - 5. application.run(cfg, env) (implemented by your Application)
  - 7. command.run(env, namespace, cfg) (implemented by ServerCommand)
    - 1. starts Jetty

### 2.14.2 On Bundles

Running bundles happens in FIFO order (ConfiguredBundles are always run after Bundles).

### 2.14.3 Jetty Lifecycle

If you have a component of your app that needs to know when Jetty is going to start, you can implement Managed as described in the dropwizard docs.

If you have a component that needs to be signaled that Jetty has started (this happens after all Managed objects' start() methods are called), you can register with the env's lifecycle like:

| <b>Dropwizard Documentation,</b> | , Release @project.version@ |
|----------------------------------|-----------------------------|
|                                  |                             |

## CHAPTER 3

### Javadoc

- dropwizard-auth
- dropwizard-client
- dropwizard-configuration
- dropwizard-core
- dropwizard-db
- dropwizard-forms
- dropwizard-hibernate
- dropwizard-jackson
- dropwizard-jdbi
- dropwizard-jersey
- dropwizard-jetty
- dropwizard-lifecycle
- dropwizard-logging
- dropwizard-metrics
- dropwizard-metrics-ganglia
- dropwizard-metrics-graphite
- dropwizard-migrations
- dropwizard-servlets
- dropwizard-spdy
- dropwizard-testing
- dropwizard-util
- dropwizard-validation

### **Dropwizard Documentation, Release @project.version@**

- dropwizard-views
- dropwizard-views-freemarker
- dropwizard-views-mustache

90 Chapter 3. Javadoc

## CHAPTER 4

## **About Dropwizard**

### 4.1 Contributors

Dropwizard wouldn't exist without the hard work contributed by numerous individuals.

Many, many thanks to:

- Aaron Ingram
- Adam Jordens
- Adam Marcus
- Aidan
- akumlehn
- Alex Ausch
- Alex Heneveld
- Alice Chen
- Anders Hedström
- Andreas Petersson
- · Andreas Stührk
- Andrei Savu
- Andrew Clay Shafer
- anikiej
- Antanas Končius
- Armando Singer
- Artem Prigoda
- Arun Horne

### Dropwizard Documentation, Release @project.version@

- Athou
- Basil James Whitehouse III
- Benjamin Bentmann
- Ben Smith
- Bo Gotthardt
- Børge Nese
- Boyd Meier
- Bradley Schmidt
- Brandon Beck
- Brett Hoerner
- Brian McCallister
- Brian O'Neill
- Bruce Ritchie
- Børge Nese
- Cagatay Kavukcuoglu
- Cameron Fieber
- Camille Fournier
- Carl Lerche
- Carlo Barbara
- Cemalettin Koc
- Chad Selph
- Charlie Greenbacker
- Charlie La Mothe
- cheddar
- chena
- Chris Gray
- Chris Micali
- Chris Pimlott
- Chris Tierney
- Christoffer Eide
- Christoph Kutzinski
- Christopher Currie
- Christopher Elkins
- Christopher Gray
- Christopher Holmes
- Christopher Kingsbury

- Christoph Kutzinski
- Coda Hale
- Collin Van Dyck
- Csaba Palfi
- Dale Wijnand
- Damian Pawlowski
- Dan Everton
- Dan McWeeney
- Dang Nguyen Anh Khoa
- Daniel Temme
- dareonion
- David Illsley
- David Martin
- David Morgantini
- · David Stendardi
- Dennis Hoersch
- Denny Abraham Cheriyan
- Deepu Mohan Puthrote
- Derek Cicerone
- Derek Stainer
- Devin Breen
- Devin Smith
- Dheerendra Rathor
- Dietrich Featherston
- Dimitris Zavaliadis
- Dmitry Minkovsky
- Doug Roccato
- douzzi
- Dom Farr
- Dylan Scott
- eepstein
- eitan101
- Emeka Mosanya
- Eric Tschetter
- Farid Zakaria
- Felix Braun

4.1. Contributors 93

### Dropwizard Documentation, Release @project.version@

- FleaflickerLLC
- florinn
- Fredrik Sundberg
- Frode Nerbråten
- · Gabe Henkes
- · Gary Dusbabek
- Glenn McAllister
- · Graham O'Regan
- Greg Bowyer
- Gunnar Ahlberg
- Hal Hildebrand
- · Hrvoje Slaviček
- Håkan Jonson
- · Hrvoje Slaviček
- Ian Eure
- Ilias Bartolini
- · Jacek Jackowiak
- · James Ward
- Jamie Furnaghan
- Jan Galinski
- Jan Olaf Krems
- · Jared Stehler
- Jason Clawson
- Jason Dunkelberger
- Jason Toffaletti
- Jerry-Carter
- Jilles Oldenbeuving
- Jochen Schalanda
- Joe Lauer
- Johan Wirde (@jwirde)
- Jonathan Halterman
- Jonathan Ruckwood
- Jonathan Welzel
- Jon Radon
- Jordan Zimmerman
- Joshua Spiewak

- Julien
- Justin Miller
- Justin Plock
- Justin Rudd
- Kashyap Paidimarri
- Kerry Kimbrough
- Kilemensi
- Kristian Klette
- Krzysztof Mejka
- kschjeld
- LeekAnarchism
- lehcim
- Lucas
- Lunfu Zhong
- maffe
- Malte S. Stretz
- Marcin Biegan
- Marcus Höjvall
- Marius Volkhart
- Mark Reddy
- Mark Wolfe
- markez92
- Mårten Gustafson
- Matt Brown
- Matt Carrier
- Matt Hurne
- Matt Nelson
- Matt Thomson
- Matt Veitas
- Max Wenzin
- Maximilien Marie
- Michael Chaten
- · Michael Fairley
- Michael Kearns
- Michael McCarthy
- · Michael Piefel

4.1. Contributors 95

### Dropwizard Documentation, Release @project.version@

- Michal Rutkowski
- Mikael Amborn
- Mike Miller
- mnrasul
- Moritz Kammerer
- Mårten Gustafson
- Nick Babcock
- Nick Telford
- · Nikhil Bafna
- Nisarg Shah
- Oddmar Sandvik
- Oliver B. Fischer
- Olivier Abdesselam
- · Ori Schwartz
- Owen Jacobson
- Patrick Stegmann
- Paul Tomlin
- Philip K. Warren
- Philip Potter
- Punyashloka Biswal
- Quoc-Viet Nguyen
- · Rachel Newstead
- RawToast
- rayokota
- Rémi Alvergnat
- Richard Kettelerij
- Richard Nyström
- Rüdiger zu Dohna
- Ryan Berdeen
- Ryan Kennedy
- Saad Mufti
- Sam Perman
- Sam Quigley
- Scott Askew
- Scott Horn
- Sean Scanlon

- Sebastian Hartte
- Simon Collins
- smolloy
- Sourav Mitra
- Stan Svec
- Stephen Huenneke
- Steve Agalloco
- Steve Hill
- Stevo Slavić
- Stuart Gunter
- Szymon Pacanowski
- Tatu Saloranta
- Ted Nyman
- Thiago Moretto
- Thomas Darimont
- Tim Bart
- Tom Akehurst
- Tom Crayford
- Tom Morris
- Tristan Burch
- Tyrone Cutajar
- Vadim Spivak
- Varun Loiwal
- Vidit Drolia
- Vitor Reis
- VZX
- William Herbert
- Xavier Shay
- Yiwei Gao
- Yun Zhi Lin

### 4.2 Sponsors

Dropwizard is generously supported by some companies with licenses and free accounts for their products.

4.2. Sponsors 97

### 4.2.1 JetBrains

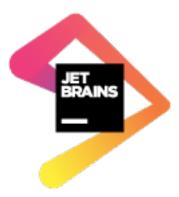

JetBrains supports our open source project by sponsoring some All Products Packs within their Free Open Source License program.

### 4.3 Frequently Asked Questions

What's a Dropwizard? A character in a K.C. Green web comic.

How is Dropwizard licensed? It's licensed under the Apache License v2.

**How can I commit to Dropwizard?** Go to the GitHub project, fork it, and submit a pull request. We prefer small, single-purpose pull requests over large, multi-purpose ones. We reserve the right to turn down any proposed changes, but in general we're delighted when people want to make our projects better!

### 4.4 Release Notes

### 4.4.1 v0.9.3: Jun XX 2016

- Added customizable constructors to JodaDateTimeMapper #1552
- Upgraded to Jackson 2.6.7 #1600
- Upgraded to Jetty 9.2.17.v20160517
- Upgraded to SLF4J 1.7.21

### 4.4.2 v0.9.2: Jan 20 2016

• Support @ UnitOfWork annotation outside of Jersey resources #1361

### 4.4.3 v0.9.1: Nov 3 2015

- Add ConfigurationSourceProvider for reading resources from classpath #1314
- Add @UnwrapValidatedValue annotation to BaseReporterFactory, frequency #1308, #1309
- Fix serialization of default configuration for DataSourceFactory by deprecating PooledDataSourceFactory#getHealthCheckValidationQuery() and PooledDataSourceFactory#getHealthCheckValidationTimeout() #1321, #1322

Treat null values in JAX-RS resource method parameters of type Optional<T> as absent value after conversion #1323

#### 4.4.4 v0.9.0: Oct 28 2015

- Various documentation fixes and improvements
- New filter-based authorization & authentication #952, #1023, #1114, #1162, #1241
- Fixed a security bug in CachingAuthenticator with caching results of failed authentication attempts #1082
- Correct handling misconfigured context paths in ServerFactory #785
- Logging context paths during application startup #994, #1072
- Support for Jersey Bean Validation #842
- Returning descriptive constraint violation messages #1039,
- Trace logging of failed constraint violations #992
- Returning correct HTTP status codes for constraint violations #993
- Fixed possible XSS in constraint violations #892
- Support for including caller data in appenders #995
- Support for defining custom logging factories (e.g. native Logback) #996
- Support for defining the maximum log file size in FileAppenderFactory. #1000
- Support for fixed window rolling policy in FileAppenderFactory #1218
- Support for individual logger appenders #1092
- Support for disabling logger additivity #1215
- Sorting endpoints in the application startup log #1002
- Dynamic DNS resolution in the Graphite metric reporter #1004
- Support for defining a custom MetricRegistry during bootstrap (e.g. with HdrHistogram) #1015
- Support for defining a custom ObjectMapper during bootstrap. #1112
- Added facility to plug-in custom DB connection pools (e.g. HikariCP) #1030
- Support for setting a custom DB pool connection validator #1113
- Support for enabling of removing abandoned DB pool connections #1264
- Support for credentials in a DB data source URL #1260
- Support for simultaneous work of several Hibernate bundles #1276
- HTTP(S) proxy support for Dropwizard HTTP client #657
- Support external configuration of TLS properties for Dropwizard HTTP client #1224
- Support for not accepting GZIP-compressed responses in HTTP clients #1270
- Support for setting a custom redirect strategy in HTTP clients #1281
- Apache and Jersey clients are now managed by the application environment #1061
- Support for request-scoped configuration for Jersey client #939
- Respecting Jackson feature for deserializing enums using toString #1104

4.4. Release Notes 99

- Support for passing explicit Configuration via test rules #1131
- On view template error, return a generic error page instead of template not found #1178
- In some cases an instance of Jersey HTTP client could be abruptly closed during the application lifetime #1232
- Improved build time build by running tests in parallel #1032
- Added JMH benchmarks #990
- Allow customization of Hibernate SessionFactory #1182
- Removed javax.el-2.x in favour of javax.el-3.0
- Upgraded to argparse4j 0.6.0
- Upgrade to AssertJ 2.2.0
- Upgraded to JDBI 2.63.1
- Upgraded to Apache HTTP Client 4.5.1
- Upgraded to Dropwizard Metrics 3.1.2
- Upgraded to Freemarker 2.3.23
- Upgraded to H2 1.4.190
- Upgraded to Hibernate 4.3.11.Final
- Upgraded to Jackson 2.6.3
- Upgraded to Jadira Usertype Core 4.0.0.GA
- Upgraded to Jersey 2.22.1
- Upgraded to Jetty 9.2.13.v20150730
- Upgraded to Joda-Time 2.9
- Upgraded to JSR305 annotations 3.0.1
- Upgraded to Hibernate Validator 5.2.2.Final
- Upgraded to Jetty ALPN boot 7.1.3.v20150130
- Upgraded to Jetty SetUID support 1.0.3
- Upgraded to Liquibase 3.4.1
- Upgraded to Logback 1.1.3
- Upgraded to Metrics 3.1.2
- Upgraded to Mockito 1.10.19
- Upgraded to SLF4J 1.7.12
- Upgraded to commons-lang3 3.4
- Upgraded to tomcat-jdbc 8.0.28

#### 4.4.5 v0.8.5: Nov 3 2015

Treat null values in JAX-RS resource method parameters of type Optional<T> as absent value after conversion #1323

### 4.4.6 v0.8.4: Aug 26 2015

- Upgrade to Apache HTTP Client 4.5
- Upgrade to Jersey 2.21
- Fixed user-agent shadowing in Jersey HTTP Client #1198

### 4.4.7 v0.8.3: Aug 24 2015

• Fixed an issue with closing the HTTP client connection pool after a full GC #1160

### 4.4.8 v0.8.2: Jul 6 2015

- Support for request-scoped configuration for Jersey client #1137
- Upgraded to Jersey 2.19 #1143

### 4.4.9 v0.8.1: Apr 7 2015

- Fixed transaction committing lifecycle for @UnitOfWork (#850, #915)
- Fixed noisy Logback messages on startup (#902)
- Ability to use providers in TestRule, allows testing of auth & views (#513, #922)
- Custom ExceptionMapper not invoked when Hibernate rollback (#949)
- Support for setting a time bound on DBI and Hibernate health checks
- · Default configuration for views
- Ensure that JerseyRequest scoped ClientConfig gets propagated to HttpUriRequest
- More example tests
- Fixed security issue where info is leaked during validation of unauthenticated resources(#768)

### 4.4.10 v0.8.0: Mar 5 2015

- Migrated dropwizard-spdy from NPN to ALPN
- Dropped support for deprecated SPDY/2 in dropwizard-spdy
- Upgrade to argparse4j 0.4.4
- Upgrade to commons-lang3 3.3.2
- Upgrade to Guava 18.0
- Upgrade to H2 1.4.185
- Upgrade to Hibernate 4.3.5.Final
- Upgrade to Hibernate Validator 5.1.3.Final
- Upgrade to Jackson 2.5.1
- Upgrade to JDBI 2.59
- Upgrade to Jersey 2.16

4.4. Release Notes 101

- Upgrade to Jetty 9.2.9.v20150224
- Upgrade to Joda-Time 2.7
- Upgrade to Liquibase 3.3.2
- Upgrade to Mustache 0.8.16
- Upgrade to SLF4J 1.7.10
- Upgrade to tomcat-jdbc 8.0.18
- Upgrade to JSR305 annotations 3.0.0
- Upgrade to Junit 4.12
- Upgrade to AssertJ 1.7.1
- Upgrade to Mockito 1.10.17
- Support for range headers
- Ability to use Apache client configuration for Jersey client
- · Warning when maximum pool size and unbounded queues are combined
- Fixed connection leak in CloseableLiquibase
- Support ScheduledExecutorService with daemon thread
- Improved DropwizardAppRule
- Better connection pool metrics
- Removed final modifier from Application#run
- Fixed gzip encoding to support Jersey 2.x
- Configuration to toggle regex [in/ex]clusion for Metrics
- Configuration to disable default exception mappers
- · Configuration support for disabling chunked encoding
- Documentation fixes and upgrades

#### 4.4.11 v0.7.1: Jun 18 2014

- Added instrumentation to Task, using metrics annotations.
- Added ability to blacklist SSL cipher suites.
- Added @PATCH annotation for Jersey resource methods to indicate use of the HTTP PATCH method.
- Added support for configurable request retry behavior for HttpClientBuilder and JerseyClientBuilder.
- Added facility to get the admin HTTP port in DropwizardAppTestRule.
- Added ScanningHibernateBundle, which scans packages for entities, instead of requiring you to add them individually.
- Added facility to invalidate credentials from the CachingAuthenticator that match a specified Predicate.
- Added a CI build profile for JDK 8 to ensure that Dropwizard builds against the latest version of the JDK.
- Added --catalog and --schema options to Liquibase.

- Added stackTracePrefix configuration option to SyslogAppenderFactory to configure the pattern prepended to each line in the stack-trace sent to syslog. Defaults to the TAB character, "t". Note: this is different from the bang prepended to text logs (such as "console", and "file"), as syslog has different conventions for multi-line messages.
- Added ability to validate Optional values using validation annotations. Such values require the @UnwrapValidatedValue annotation, in addition to the validations you wish to use.
- Added facility to configure the User-Agent for HttpClient. Configurable via the userAgent configuration option.
- Added configurable AllowedMethodsFilter. Configure allowed HTTP methods for both the application and admin connectors with allowedMethods.
- Added support for specifying a CredentialProvider for HTTP clients.
- Fixed silently overriding Servlets or ServletFilters; registering a duplicate will now emit a warning.
- Fixed SyslogAppenderFactory failing when the application name contains a PCRE reserved character (e.g. / or \$).
- Fixed regression causing JMX reporting of metrics to not be enabled by default.
- Fixed transitive dependencies on log4j and extraneous sl4j backends bleeding in to projects. Dropwizard will now enforce that only Logback and slf4j-logback are used everywhere.
- Fixed clients disconnecting before the request has been fully received causing a "500 Internal Server Error" to be generated for the request log. Such situations will now correctly generate a "400 Bad Request", as the request is malformed. Clients will never see these responses, but they matter for logging and metrics that were previously considering this situation as a server error.
- Fixed DiscoverableSubtypeResolver using the system ClassLoader, instead of the local one.
- Fixed regression causing Liquibase --dump to fail to dump the database.
- Fixed the CSV metrics reporter failing when the output directory doesn't exist. It will now attempt to create the directory on startup.
- Fixed global frequency for metrics reporters being permanently overridden by the default frequency for individual reporters.
- Fixed tests failing on Windows due to platform-specific line separators.
- Changed DropwizardAppTestRule so that it no longer requires a configuration path to operate. When no path is specified, it will now use the applications' default configuration.
- Changed Bootstrap so that getMetricsFactory () may now be overridden to provide a custom instance to the framework to use.
- Upgraded to Guava 17.0 Note: this addresses a bug with BloomFilters that is incompatible with pre-17.0 Bloom-Filters.
- Upgraded to Jackson 2.3.3
- Upgraded to Apache HttpClient 4.3.4
- Upgraded to Metrics 3.0.2
- Upgraded to Logback 1.1.2
- Upgraded to h2 1.4.178
- Upgraded to JDBI 2.55
- Upgraded to Hibernate 4.3.5 Final

4.4. Release Notes 103

- Upgraded to Hibernate Validator 5.1.1 Final
- Upgraded to Mustache 0.8.15

### 4.4.12 v0.7.0: Apr 04 2014

- Upgraded to Java 7.
- Moved to the io.dropwizard group ID and namespace.
- Extracted out a number of reusable libraries: dropwizard-configuration, dropwizard-jackson, dropwizard-jersey, dropwizard-jetty, dropwizard-lifecycle, dropwizard-logging, dropwizard-servlets, dropwizard-util, dropwizard-validation.
- Extracted out various elements of Environment to separate classes: JerseyEnvironment, LifecycleEnvironment, etc.
- Extracted out dropwizard-views-freemarker and dropwizard-views-mustache. dropwizard-views just provides infrastructure now.
- Renamed Service to Application.
- Added dropwizard-forms, which provides support for multipart MIME entities.
- Added dropwizard-spdy.
- Added AppenderFactory, allowing for arbitrary logging appenders for application and request logs.
- Added ConnectorFactory, allowing for arbitrary Jetty connectors.
- Added ServerFactory, with multi- and single-connector implementations.
- Added ReporterFactory, for metrics reporters, with Graphite and Ganglia implementations.
- Added ConfigurationSourceProvider to allow loading configuration files from sources other than the filesystem.
- Added setuid support. Configure the user/group to run as and soft/hard open file limits in the ServerFactory. To bind to privileged ports (e.g. 80), enable startsAsRoot and set user and group, then start your application as the root user.
- · Added builders for managed executors.
- Added a default check command, which loads and validates the service configuration.
- Added support for the Jersey HTTP client to dropwizard-client.
- Added Jackson Afterburner support.
- Added support for deflate-encoded requests and responses.
- Added support for HTTP Sessions. Add the annotated parameter to your resource method: @Session HttpSession session to have the session context injected.
- Added support for a "flash" message to be propagated across requests. Add the annotated parameter to your resource method: @Session Flash message to have any existing flash message injected.
- Added support for deserializing Java enums with fuzzy matching rules (i.e., whitespace stripping, -/\_ equivalence, case insensitivity, etc.).
- Added HibernateBundle#configure (Configuration) for customization of Hibernate configuration.
- Added support for Joda Time DateTime arguments and results when using JDBI.

- Added configuration option to include Exception stack-traces when logging to syslog. Stack traces are now
  excluded by default.
- Added the application name and PID (if detectable) to the beginning of syslog messages, as is the convention.
- Added --migrations command-line option to migrate command to supply the migrations file explicitly.
- Validation errors are now returned as application/json responses.
- Simplified AsyncRequestLog; now standardized on Jetty 9 NCSA format.
- Renamed DatabaseConfiguration to DataSourceFactory, and ConfigurationStrategy to DatabaseConfiguration.
- Changed logging to be asynchronous. Messages are now buffered and batched in-memory before being delivered to the configured appender(s).
- Changed handling of runtime configuration errors. Will no longer display an Exception stack-trace and will present a more useful description of the problem, including suggestions when appropriate.
- Changed error handling to depend more heavily on Jersey exception mapping.
- Changed dropwizard-db to use tomcat-jdbc instead of tomcat-dbcp.
- Changed default formatting when logging nested Exceptions to display the root-cause first.
- Replaced ResourceTest with ResourceTestRule, a JUnit TestRule.
- Dropped Scala support.
- Dropped ManagedSessionFactory.
- $\bullet \ \ Dropped \ \texttt{ObjectMapperFactory}; use \ \texttt{ObjectMapper instead}.$
- Dropped Validator; use javax.validation.Validator instead.
- Fixed a shutdown bug in dropwizard-migrations.
- Fixed formatting of "Caused by" lines not being prefixed when logging nested Exceptions.
- Fixed not all available Jersey endpoints were being logged at startup.
- Upgraded to argparse4j 0.4.3.
- Upgraded to Guava 16.0.1.
- Upgraded to Hibernate Validator 5.0.2.
- Upgraded to Jackson 2.3.1.
- Upgraded to JDBI 2.53.
- Upgraded to Jetty 9.0.7.
- Upgraded to Liquibase 3.1.1.
- Upgraded to Logback 1.1.1.
- Upgraded to Metrics 3.0.1.
- Upgraded to Mustache 0.8.14.
- Upgraded to SLF4J 1.7.6.
- Upgraded to Jersey 1.18.
- Upgraded to Apache HttpClient 4.3.2.
- Upgraded to tomcat-jdbc 7.0.50.

4.4. Release Notes 105

• Upgraded to Hibernate 4.3.1.Final.

#### 4.4.13 v0.6.2: Mar 18 2013

- Added support for non-UTF8 views.
- Fixed an NPE for services in the root package.
- Fixed exception handling in TaskServlet.
- Upgraded to Slf4j 1.7.4.
- Upgraded to Jetty 8.1.10.
- Upgraded to Jersey 1.17.1.
- Upgraded to Jackson 2.1.4.
- Upgraded to Logback 1.0.10.
- Upgraded to Hibernate 4.1.9.
- Upgraded to Hibernate Validator 4.3.1.
- Upgraded to tomcat-dbcp 7.0.37.
- Upgraded to Mustache.java 0.8.10.
- Upgraded to Apache HttpClient 4.2.3.
- Upgraded to Jackson 2.1.3.
- Upgraded to argparse4j 0.4.0.
- Upgraded to Guava 14.0.1.
- Upgraded to Joda Time 2.2.
- Added retries to HttpClientConfiguration.
- · Fixed log formatting for extended stack traces, also now using extended stack traces as the default.
- Upgraded to FEST Assert 2.0M10.

#### 4.4.14 v0.6.1: Nov 28 2012

- Fixed incorrect latencies in request logs on Linux.
- Added ability to register multiple ServerLifecycleListener instances.

### 4.4.15 v0.6.0: Nov 26 2012

- Added Hibernate support in dropwizard-hibernate.
- Added Liquibase migrations in dropwizard-migrations.
- Renamed http.acceptorThreadCount to http.acceptorThreads.
- Renamed ssl.keyStorePath to ssl.keyStore.
- Dropped JerseyClient. Use Jersey's Client class instead.
- Moved JDBI support to dropwizard-jdbi.

- Dropped Database. Use JDBI's DBI class instead.
- Dropped the Json class. Use ObjectMapperFactory and ObjectMapper instead.
- Decoupled JDBI support from tomcat-dbcp.
- Added group support to Validator.
- Moved CLI support to argparse4j.
- Fixed testing support for Optional resource method parameters.
- Fixed Freemarker support to use its internal encoding map.
- Added property support to ResourceTest.
- Fixed JDBI metrics support for raw SQL queries.
- Dropped Hamcrest matchers in favor of FEST assertions in dropwizard-testing.
- Split Environment into Bootstrap and Environment, and broke configuration of each into Service's #initialize (Bootstrap) and #run (Configuration, Environment).
- Combined AbstractService and Service.
- Trimmed down ScalaService, so be sure to add ScalaBundle.
- Added support for using JerseyClientFactory without an Environment.
- Dropped Jerkson in favor of Jackson's Scala module.
- Added Optional support for JDBI.
- Fixed bug in stopping AsyncRequestLog.
- Added UUIDParam.
- Upgraded to Metrics 2.2.0.
- Upgraded to Jetty 8.1.8.
- Upgraded to Mockito 1.9.5.
- Upgraded to tomcat-dbcp 7.0.33.
- Upgraded to Mustache 0.8.8.
- Upgraded to Jersey 1.15.
- Upgraded to Apache HttpClient 4.2.2.
- Upgraded to JDBI 2.41.
- Upgraded to Logback 1.0.7 and SLF4J 1.7.2.
- Upgraded to Guava 13.0.1.
- Upgraded to Jackson 2.1.1.
- Added support for Joda Time.

Note: Upgrading to 0.6.0 will require changing your code. First, your Service subclass will need to implement both #initialize (Bootstrap<T>) and #run(T, Environment). What used to be in initialize should be moved to run. Second, your representation classes need to be migrated to Jackson 2. For the most part, this is just changing imports to com.fasterxml.jackson.annotation.\*, but there are some subtler changes in functionality. Finally, references to 0.5.x's Json, JerseyClient, or JDBI classes should be changed to Jackon's ObjectMapper, Jersey's Client, and JDBI's DBI respectively.

4.4. Release Notes 107

### 4.4.16 v0.5.1: Aug 06 2012

- Fixed logging of managed objects.
- Fixed default file logging configuration.
- Added FEST-Assert as a dropwizard-testing dependency.
- Added support for Mustache templates (\*.mustache) to dropwizard-views.
- Added support for arbitrary view renderers.
- Fixed command-line overrides when no configuration file is present.
- Added support for arbitrary DnsResolver implementations in HttpClientFactory.
- Upgraded to Guava 13.0 final.
- Fixed task path bugs.
- Upgraded to Metrics 2.1.3.
- Added JerseyClientConfiguration#compressRequestEntity for disabling the compression of request entities.
- Added Environment#scanPackagesForResourcesAndProviders for automatically detecting Jersey providers and resources.
- Added Environment#setSessionHandler.

### 4.4.17 v0.5.0: Jul 30 2012

- Upgraded to JDBI 2.38.1.
- Upgraded to Jackson 1.9.9.
- Upgraded to Jersey 1.13.
- Upgraded to Guava 13.0-rc2.
- Upgraded to HttpClient 4.2.1.
- Upgraded to tomcat-dbcp 7.0.29.
- Upgraded to Jetty 8.1.5.
- Improved AssetServlet:
  - More accurate Last-Modified-At timestamps.
  - More general asset specification.
  - Default filename is now configurable.
- Improved JacksonMessageBodyProvider:
  - Now based on Jackson's JAX-RS support.
  - Doesn't read or write types annotated with @JsonIgnoreType.
- Added @MinSize, @MaxSize, and @SizeRange validations.
- Added @MinDuration, @MaxDuration, and @DurationRange validations.
- Fixed race conditions in Logback initialization routines.
- Fixed TaskServlet problems with custom context paths.

- Added jersey-text-framework-core as an explicit dependency of dropwizard-testing. This helps out some non-Maven build frameworks with bugs in dependency processing.
- Added addProvider to JerseyClientFactory.
- Fixed NullPointerException problems with anonymous health check classes.
- Added support for serializing/deserializing ByteBuffer instances as JSON.
- Added supportedProtocols to SSL configuration, and disabled SSLv2 by default.
- Added support for Optional<Integer> query parameters and others.
- Removed jersey-freemarker dependency from dropwizard-views.
- Fixed missing thread contexts in logging statements.
- Made the configuration file argument for the server command optional.
- Added support for disabling log rotation.
- Added support for arbitrary KeyStore types.
- Added Log.forThisClass().
- Made explicit service names optional.

### 4.4.18 v0.4.4: Jul 24 2012

• Added support for @JsonIgnoreType to JacksonMessageBodyProvider.

### 4.4.19 v0.4.3: Jun 22 2012

• Re-enable immediate flushing for file and console logging appenders.

#### 4.4.20 v0.4.2: Jun 20 2012

• Fixed JsonProcessingExceptionMapper. Now returns human-readable error messages for malformed or invalid JSON as a 400 Bad Request. Also handles problems with JSON generation and object mapping in a developer-friendly way.

### 4.4.21 v0.4.1: Jun 19 2012

- Fixed type parameter resolution in for subclasses of subclasses of ConfiguredCommand.
- Upgraded to Jackson 1.9.7.
- Upgraded to Logback 1.0.6, with asynchronous logging.
- Upgraded to Hibernate Validator 4.3.0.
- Upgraded to JDBI 2.34.
- Upgraded to Jetty 8.1.4.
- Added logging.console.format, logging.file.format, and logging.syslog.format parameters for custom log formats.
- Extended ResourceTest to allow for enabling/disabling specific Jersey features.

4.4. Release Notes 109

- Made Configuration serializable as JSON.
- Stopped lumping command-line options in a group in Command.
- Fixed java.util.logging level changes.
- Upgraded to Apache HttpClient 4.2.
- Improved performance of AssetServlet.
- Added withBundle to ScalaService to enable bundle mix-ins.
- Upgraded to SLF4J 1.6.6.
- Enabled configuration-parameterized Jersey containers.
- Upgraded to Jackson Guava 1.9.1, with support for Optional.
- Fixed error message in AssetBundle.
- ullet Fixed WebApplicationException``s being thrown by ``JerseyClient.

### 4.4.22 v0.4.0: May 1 2012

- Switched logging from Log4j to Logback.
  - Deprecated Log#fatal methods.
  - Deprecated Log4j usage.
  - Removed Log4j JSON support.
  - Switched file logging to a time-based rotation system with optional GZIP and ZIP compression.
  - Replaced logging.file.filenamePattern with logging.file.currentLogFilename and logging.file.archivedLogFilenamePattern.
  - Replaced logging.file.retainedFileCount with logging.file. archivedFileCount.
  - Moved request logging to use a Logback-backed, time-based rotation system with optional GZIP and ZIP compression. http.requestLog now has console, file, and syslog sections.
- Fixed validation errors for logging configuration.
- Added ResourceTest#addProvider(Class<?>).
- Added ETag and Last-Modified support to AssetServlet.
- Fixed off logging levels conflicting with YAML's helpfulness.
- Improved Optional support for some JDBC drivers.
- Added ResourceTest#getJson().
- Upgraded to Jackson 1.9.6.
- Improved syslog logging.
- Fixed template paths for views.
- Upgraded to Guava 12.0.
- Added support for descrializing CacheBuilderSpec instances from JSON/YAML.
- Switched AssetsBundle and servlet to using cache builder specs.
- Switched CachingAuthenticator to using cache builder specs.

- Malformed JSON request entities now produce a 400 Bad Request instead of a 500 Server Error response.
- Added connectionTimeout, maxConnectionsPerRoute, and keepAlive to HttpClientConfiguration.
- Added support for using Guava's HostAndPort in configuration properties.
- Upgraded to tomcat-dbcp 7.0.27.
- Upgraded to JDBI 2.33.2.
- Upgraded to HttpClient 4.1.3.
- Upgraded to Metrics 2.1.2.
- Upgraded to Jetty 8.1.3.
- Added SSL support.

### 4.4.23 v0.3.1: Mar 15 2012

• Fixed debug logging levels for Log.

### 4.4.24 v0.3.0: Mar 13 2012

- Upgraded to JDBI 2.31.3.
- Upgraded to Jackson 1.9.5.
- Upgraded to Jetty 8.1.2. (Jetty 9 is now the experimental branch. Jetty 8 is just Jetty 7 with Servlet 3.0 support.)
- Dropped dropwizard-templates and added dropwizard-views instead.
- Added AbstractParam#getMediaType().
- Fixed potential encoding bug in parsing YAML files.
- Fixed a NullPointerException when getting logging levels via JMX.
- Dropped support for @BearerToken and added dropwizard-auth instead.
- Added @CacheControl for resource methods.
- Added AbstractService#getJson() for full Jackson customization.
- Fixed formatting of configuration file parsing errors.
- ThreadNameFilter is now added by default. The thread names Jetty worker threads are set to the method and URI of the HTTP request they are currently processing.
- Added command-line overriding of configuration parameters via system properties. For example, -Ddw. http.port=8090 will override the configuration file to set http.port to 8090.
- Removed ManagedCommand. It was rarely used and confusing.
- If http.adminPort is the same as http.port, the admin servlet will be hosted under /admin. This allows Dropwizard applications to be deployed to environments like Heroku, which require applications to open a single port.
- Added http.adminUsername and http.adminPassword to allow for Basic HTTP Authentication for the admin servlet.
- Upgraded to Metrics 2.1.1.

4.4. Release Notes

### 4.4.25 v0.2.1: Feb 24 2012

- Added logging.console.timeZone and logging.file.timeZone to control the time zone of the timestamps in the logs. Defaults to UTC.
- Upgraded to Jetty 7.6.1.
- Upgraded to Jersey 1.12.
- Upgraded to Guava 11.0.2.
- Upgraded to SnakeYAML 1.10.
- Upgraded to tomcat-dbcp 7.0.26.
- Upgraded to Metrics 2.0.3.

#### 4.4.26 v0.2.0: Feb 15 2012

- Switched to using jackson-datatype-guava for JSON serialization/deserialization of Guava types.
- Use InstrumentedQueuedThreadPool from metrics-jetty.
- Upgraded to Jackson 1.9.4.
- Upgraded to Jetty 7.6.0 final.
- Upgraded to tomcat-dbcp 7.0.25.
- Improved fool-proofing for Service vs. ScalaService.
- Switched to using Jackson for configuration file parsing. SnakeYAML is used to parse YAML configuration files to a JSON intermediary form, then Jackson is used to map that to your Configuration subclass and its fields. Configuration files which don't end in .yaml or .yml are treated as JSON.
- Rewrote Json to no longer be a singleton.
- Converted JsonHelpers in dropwizard-testing to use normalized JSON strings to compare JSON.
- Collapsed DatabaseConfiguration. It's no longer a map of connection names to configuration objects.
- Changed Database to use the validation query in DatabaseConfiguration for its #ping() method.
- Changed many HttpConfiguration defaults to match Jetty's defaults.
- Upgraded to JDBI 2.31.2.
- Fixed JAR locations in the CLI usage screens.
- Upgraded to Metrics 2.0.2.
- Added support for all servlet listener types.
- Added Log#setLevel (Level).
- Added Service#getJerseyContainer, which allows services to fully customize the Jersey container instance.
- Added the http.contextParameters configuration parameter.

### 4.4.27 v0.1.3: Jan 19 2012

- Upgraded to Guava 11.0.1.
- Fixed logging in ServerCommand. For the last time.
- Switched to using the instrumented connectors from metrics-jetty. This allows for much lower-level metrics about your service, including whether or not your thread pools are overloaded.
- Added FindBugs to the build process.
- Added ResourceTest to dropwizard-testing, which uses the Jersey Test Framework to provide full testing of resources.
- Upgraded to Jetty 7.6.0.RC4.
- Decoupled URIs and resource paths in AssetServlet and AssetsBundle.
- Added rootPath to Configuration. It allows you to serve Jersey assets off a specific path (e.g., / resources/\* vs /\*).
- AssetServlet now looks for index.htm when handling requests for the root URI.
- Upgraded to Metrics 2.0.0-RC0.

#### 4.4.28 v0.1.2: Jan 07 2012

- All Jersey resource methods annotated with @Timed, @Metered, or @ExceptionMetered are now instrumented via metrics-jersey.
- Now licensed under Apache License 2.0.
- Upgraded to Jetty 7.6.0.RC3.
- Upgraded to Metrics 2.0.0-BETA19.
- Fixed logging in ServerCommand.
- Made ServerCommand#run() non-final.

### 4.4.29 v0.1.1: Dec 28 2011

- Fixed ManagedCommand to provide access to the Environment, among other things.
- Made JerseyClient's thread pool managed.
- Improved ease of use for Duration and Size configuration parameters.
- Upgraded to Mockito 1.9.0.
- Upgraded to Jetty 7.6.0.RC2.
- Removed single-arg constructors for ConfiguredCommand.
- Added Log, a simple front-end for logging.

### 4.4.30 v0.1.0: Dec 21 2011

· Initial release

4.4. Release Notes

## 4.5 Security

No known issues exist

### 4.6 Documentation TODOs

# CHAPTER 5

## Other Versions

- 1.3.x
- 1.2.x
- 1.1.x
- 1.0.x
- 0.9.x
- 0.8.x
- 0.7.x
- 0.6.2